# Software Tools for Managing and Analyzing TMA Data

Contains documentation for the following:

The TMA-Deconvoluter Version 1.10 Usage Walkthrough

Stainfinder Version 1.00 Usage Walkthrough

> Compiled by Chih Long Liu 2-26-2005

# **Table of Contents**

| Terms and Conditions for Use                                                                   |                            |
|------------------------------------------------------------------------------------------------|----------------------------|
| System Requirements                                                                            | 5                          |
| Walkthrough                                                                                    | 6                          |
| TMA-Deconvoluter Walkthrough                                                                   |                            |
| Stainfinder Walkthrough                                                                        |                            |
|                                                                                                |                            |
| Additional Features of the TMA-Deconvoluter                                                    |                            |
| Appendix                                                                                       |                            |
| Appendix<br>Raw Scoring Worksheet Format                                                       | <b></b>                    |
| Appendix                                                                                       |                            |
| Appendix<br>Raw Scoring Worksheet Format<br>Lookup File Format<br>Bliss File Name Nomenclature | <b></b>                    |
| Appendix<br>Raw Scoring Worksheet Format<br>Lookup File Format                                 | 25<br>25<br>28<br>29<br>32 |

# Terms and Conditions for Use

Software is being provided free of charge, provided that:

- 1. User is affiliated with an academic or non-profit organization
- 2. User may not distribute any modified versions of the software or any of its accompanying documentation without prior consultation with the authors
- 3. User provides proper citation or acknowledgment if any of the software programs documented in this file are used in a paper that has been accepted for publication

Because the software is being provided free of charge, the authors do not claim responsibility for any damages, monetary or otherwise, stemming from misuse of this software.

Commercial interests must contact the authors for proper licensing arrangements prior to use.

Please refer to the TMA website, <u>http://genome-www.stanford.edu/TMA</u>, for correspondence information of the authors.

# **Overview**

The TMA-Deconvoluter is a deconvolution program designed for tissue microarrays (TMAs) scanned with the Bliss microscope system. It facilitates conversion of raw scoring worksheets, formatted in a manner similar to the three-dimensional layout of the tissue microarrays, into the two-dimensional text tab-delimited format which has been optimized for hierarchical clustering with Mike Eisen's Cluster program. Output from this program permits analytical techniques such as clustering to be performed on tissue microarrays. Additionally, this program produces output that is compatible with a web-based image retrieval system based on the BLISS system and the Stainfinder program.

In this document, you will find instructions on how to set up a system for managing your TMA data in this fashion. You will find descriptions on producing or acquiring the necessary components of this system in this document. Afterwards, you will find instructions on the actual operation of the TMA-Deconvoluter and Stainfinder, along with the requisite components of this system.

For further details on how you can adapt the TMA-Deconvoluter and Stainfinder to manage your TMA needs, please refer to the corresponding paper:

Liu et al., "Software Tools for High-throughput Analysis and Archiving of Immunohistochemistry Staining Data Obtained with Tissue Microarrays," (2002), *Am. J. Path.*, Vol. 161, No. 5, pp. 1557-1565.

The instructions and documentation you will find here will largely overlap the contents of the TMA website, <u>http://genome-www.stanford.edu/TMA</u>. The only differences will involve features not documented in the website that relate to the finer points of operating the TMA-Deconvoluter.

Please note that important feature additions, changes, bug fixes, and any other changes affecting this TMA data management system will be updated on the website more frequently than in this documentation.

# System Requirements

This is a quick summary of the items you will need to set up your data management system for your TMAs. You will be needing the following:

- Excel-format raw scoring workbooks representing data in the layout of your TMA. <u>More</u> on the format of these workbooks, in the Appendix.
- A lookup file, in text tabulated table format, containing your case descriptor information. <u>More</u> on the format of these workbooks, in the Appendix.
- The TreeView program. You will use this to rapidly visualize the scoring results of large sections of your TMA data. This program can be used in conjunction with Stainfinder. You can obtain TreeView at <a href="http://rana.lbl.gov/EisenSoftware.htm">http://rana.lbl.gov/EisenSoftware.htm</a>.
- The Cluster program. You will use this to perform hierarchical clustering analysis on your data, if desired. The files output by this program are designed to work with TreeView. You can obtain Cluster at <a href="http://rana.lbl.gov/EisenSoftware.htm">http://rana.lbl.gov/EisenSoftware.htm</a>.
- An on-line database of stored images. In the present configuration, the TMA-Deconvoluter and Stainfinder have been configured to work with image filenames defined by the nomenclature of the Bliss microscope system (Bacus Laboratories Inc.). Your database can run on the platform of your choice.
- A web server that is capable of running CGI programs written in PERL. The Stainfinder walkthrough will include instructions on setting up a web server. *Note: it is highly recommended that a system administrator or some other person experienced in networking and internet technologies set up the web server, since an improperly configured server can be vulnerable to attack by malicious users.*
- A Windows PC running Microsoft Excel 97 or later. This is necessary to run the TMA-Deconvoluter program. Note: the Mac OS is NOT supported, because the TMA-Deconvoluter makes the use of Active X controls, which are not available in Macintosh versions of Microsoft Office. See the FAQ section for details.

Once you have all of these components assembled, proceed to the <u>walkthrough</u> section.

# **Walkthrough**

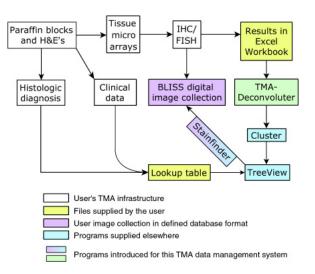

The diagram above provides an overview of the TMA data management system and where the various system components lie in relation to each other.

Once you have produced the necessary files (as outlined in yellow in the diagram above), proceed to the <u>walkthrough</u> for using the **TMA-Deconvoluter** to generate files for data analysis, and performing clustering analysis on your TMA data.

Afterwards, proceed to the <u>walkthrough</u> for setting up the **Stainfinder** to link datasets viewed under TreeView with the on-line Bliss digital image collection.

# TMA-Deconvoluter Walkthrough

Note: if this is your first time using this TMA data management system, it is recommended that you proceed to the Downloads section of the TMA website, <u>http://genome-</u> <u>www.stanford.edu/TMA/download.shtml</u> and download the Demo Suite files. The examples presented in this walkthrough employ those files, and you should obtain the same results in using these files and with the other necessary programs available elsewhere.

#### What you will need for this walkthrough:

- Raw scoring worksheets containing your TMA data
- A lookup file containing information about each case
- The TMA-Deconvoluter
- The Cluster program
- The TreeView program
- Microsoft Excel for Windows with Visual Basic support installed
- A Windows PC

Begin by storing a copy of the TMA-Deconvoluter, your raw scoring worksheets, and the lookup file in the same folder. (If you decide to put the files elsewhere, you will need to know how to specify the appropriate path information in the entry fields for those files).

Note that Office XP, 2003, and later usually defaults the security level to "high". In that situation, you may get this dialog box:

| Micro    | Microsoft Excel 🛛 🔀                                                                                                    |  |  |  |
|----------|----------------------------------------------------------------------------------------------------|--|--|--|
| <u>.</u> | Macros are disabled because the security level is set to High and a digitally signed Trusted Certificate is not attached to the macros. To run the macros, change the security level to a lower setting (not recommended), or request the macros be signed by the author using a certificate issued by a Certificate Authority. |  |  |  |
|          | ОК                                                                                                    |  |  |  |

To fix this, go to the Tools menu, select Macros, and then select Security, as shown below.

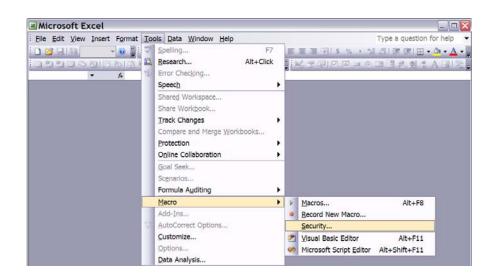

You will get this dialog box:

| ecurity          |                           | ?                                                                                                |
|------------------|---------------------------|--------------------------------------------------------------------------------------------------|
| Security Level   | Trusted Publishers        |                                                                                                  |
| other signed     | and unsigned macros are   | sted locations will be allowed to run. All disabled.                                             |
| Medium. Yo       | a can choose whether or n | ot to run potentially unsafe macros.                                                             |
| macros. Use      |                           | protected from potentially unsafe<br>e virus scanning software installed, or<br>iments you open. |
| rus scanner(s) i | nstalled.                 | OK Cancel                                                                                        |

Please ensure that "Medium" is selected. If you have "High" or "Very High" selected, the TMA-Deconvoluter will not run. Once you've clicked "OK", you may now open the TMA-Deconvoluter. A dialog box might pop up before the TMA-Deconvoluter opens, asking you if you want to enable macros (as shown below). Click "Enable Macros". If you leave them disabled, the TMA-Deconvoluter will not run.

| Security Warning                                                                                                    | ×     |
|----------------------------------------------------------------------------------------------------|-------|
| "G:\Stanford Research\Tissue Microarrays\Deconvoluter\Deconvoluter_v1_08.xds<br>contains macros.                                     | n     |
| Macros may contain viruses. It is usually safe to disable macros, but if the macro<br>legitimate, you might lose some functionality. | s are |
| Disable Macros         Enable Macros         More Info                                                                               |       |

After opening the TMA-Deconvoluter, you should be greeted with the screen below:

| A       B       C       D       E       F       G         TMA-Deconvoluter for Tissue Arrays<br>by Chi Long Liu       Version:       1.10       F       G         John Long Liu       Version:       1.10       Date:       226/2005         Program Macro Configuration and Settings<br>Please select an option below<br>before running the Deconvoluter:       Manual operation:       To run, click on the button below.         C Deconvolute and output for Clustering<br>C Deconvoluter and output for Clustering<br>C Deconvoluter and output for Clustering<br>C Deconvoluter and output for Clustering<br>C Output with x and yasis transposed<br>C Output with x and yasis transposed<br>C Output with x and yasis transposed<br>C Output with x and yasis transposed<br>C Output with x and yasis transposed<br>C Output with x and yasis transposed<br>C Output with x and yasis transposed<br>C Output with x and yasis transposed<br>C Output with x and yasis transposed<br>C Output workabeet output.       Processed<br>C Dereversion Utility<br>C Onvert scores quantitatively<br>C Default Score Key       Output workabeet output workabeet output workabeet output workabeet output workabeet output workabeet output workabeet output to clustering<br>C Default Score Key       Default accore seguntitatively<br>C Default Score Key       Default accore seguntitatively<br>C Default Score Key       Default accore seguntitatively<br>C Default Score Key       Default accore seguntitatively<br>C Default Score Key       Default accore seguntitatively<br>C Default Score Key       Default accore seguntitatively<br>C Default Score Key       Default accore seguntitatively<br>C Default Score Key       Default accore seguntitatively<br>C Default Score Key       Default accore se                                                                                                    | A4                                                                                                    | ▼ fx                                                                                                    |                |                | 1                                  | -,           |                      |     |
|----------------------------------------------------------------------------------------------------|----------------------------------------------------------------------------------------------------|----------------------------------------------------------------------------------------------------|----------------|----------------|------------------------------------|--------------|----------------------|-----|
| by Chin Long Liu       Version: 1.10       Date: 2/26/2005         Program Macro Configuration and Settings       Image: 2/26/2005         Please select an option below       Image: 2/26/2005         Proconvolute and output for clustering       Convert Scores         C Boconvolute and output for clustering       Convert Scores         C Run Deconvolute and output for clustering       Convert Scores         C Run Deconvolute and output for clustering       Convert Scores         C Output files       For manual operations; run file deconvoluter         C Output files       For manual operations; run file deconvoluter         C Output with x and y-axis transposed       Output files         C Output with x and y-axis transposed       Cenerate File List         Score       Before Conversion         Score       Before Conversion         After       Score         Operative and the score squantitatively         Score       Before Conversion         After       Score         Operative and the score score quantitatively         Convert score score scor                                                                                                    | 51.05                                                                                                    | 77.16                                                                                                    | 0.5            | 1 N N          | E                                  | F            | G                    |     |
| by Chin Long Liu       Version: 1.10       Date: 2/26/2005         Program Macro Configuration and Settings       Image: 2/26/2005         Please select an option below       Image: 2/26/2005         Proconvolute and output for clustering       Convert Scores         C Boconvolute and output for clustering       Convert Scores         C Run Deconvolute and output for clustering       Convert Scores         C Run Deconvolute and output for clustering       Convert Scores         C Output files       For manual operations; run file deconvoluter         C Output files       For manual operations; run file deconvoluter         C Output with x and y-axis transposed       Output files         C Output with x and y-axis transposed       Cenerate File List         Score       Before Conversion         Score       Before Conversion         After       Score         Operative and the score squantitatively         Score       Before Conversion         After       Score         Operative and the score score quantitatively         Convert score score scor                                                                                                    | TMA-Dec                                                                                                    | convoluter for Tiss                                                                                             | ue Array       | /S             |                                    |              |                      |     |
| Program Macro Configuration and Settings       Image: Construction of the set of the set of                                                                                                    |                                                                                                    |                                                                                                    |                |                | 1.10                               |              |                      |     |
| Program Macro Configuration and Settings         Program Macro Configuration and Settings         Plasse select an option below<br>before running the Deconvoluter         Manual operation:         Convert Scores         Convert Scores         Transpose         Output Virt A analysis         Convert Scores         Transpose         Output Virt A analysis         Output Virt A analysis         Output Virt A analysis         Output Virt A analysis         Output Virt A analysis         Output Virt A analysis         Output Virt A analysis         Output Virt A analysis         Output Virt A analysis         Convert Scores         Deconvolute and output for Custereray Virtual Virtual A analysis         Processed         Dont Wam about missing Billss info         Enter Names of Paraffin lookup file (must be in correct working directory):         Processed         (don't leave blank cells in between file names)         Score Conversion Utility         Convert scores quantitatively         Default Score Key       (default)         Score       Before Conversion         After Jose       Score Score A analysis         Streve Before Conversion       After Jose                                                                                                    | A Tissue Micro                                                                                                    | parray Data Management Tool                                                                                     |                | Date:          | 2/26/2005                          |              | J.                   | 1   |
| Please select an option below<br>before running the Deconvoluter:       Manual operation:       To run, click on the button below.         C Deconvolute and output for clustering<br>Deconvolute and output for k-M analysis       Convert Scores<br>Transpose       Run Deconvoluter         C Run Deconvolute and output for k-M analysis       Dit unt files       For manual operations, run the<br>deconvolutor first before doing score<br>conversion or file output.       "Set Working Dir" will set the<br>working directory to the one<br>that contains this deconvoluter.         Output with x and y-axis transposed<br>Dont warn about missing Biss into       Reset       Generate File List       Set Working Dir         Enter Name of paraffin lookup file (must be in correct working directory):<br>(don't leave blank cells in between file names)       Processed       Output worksheet       Output<br>working directory):         Default Score Key       (default)       Convert scores quantitatively       Processed       Output worksheet       Output for K-M analysis         Score       Before Conversion       After<br>1       Output worksheet       Output for K-M analysis       For manual operations, run the<br>score score scor                                                                                                    |                                                                                                    |                                                                                                    |                |                |                                    |              |                      |     |
| before running the Deconvoluter:       Hanual operation:       To run. click on the button below.         C Deconvolute and output for clustering       Convert Scores       Run Deconvoluter         C Run Deconvolute and output for K-M analysis       Transpose       Output files         C Output to Cluster-ready format.       Output files       For manual operations, run the deconvoluter first before doing score vorwersion or file output.       "Set Working Dir" will set the working directory be one one that contrains this deconvolute.         C Dutput with x and operations, run the deconvoluter first before doing score vorwersion or file output.       Set Working Dir         Enter Name of paraffin lookup file (must be in correct working directory):       Enter names of files to be processed.       Processed       Output worksheet: Output worksheet: Output the output the output the output the output the output                                                                                                    | Program N                                                                                                    | lacro Configuration ar                                                                                          | nd Setting     | gs             |                                    |              |                      |     |
| Deconvolute and output for clustering       Convert Scores       Run Deconvoluter         © Deconvolute and output for K-M analysis       Transpose       For manual operations, run the deconvoluter file before doing score conversion of file output.       Set Working Dir' will set the orthocore doing score conversion of file output.         © Output with x and y-axis transposed       Output with x and y-axis transposed       Before Conversion of file output.       Set Working Dir' will set the orthocore doing score conversion of file output.         © Don't warm about missing Bliss info       Reset       Generate File List       Set Working Dir' will set the orthocore doing score conversion of file output.         Processed       Output the clust be in correct working directory):       Processed       Output worksheet Output worksheet Output Score Res       Default Score Key       Generate File List       Set Working Dir Vorteus Score Quantitatively         Default Score Key       0       2       0       0       2       0       0         Score       Before Conversion After Quantitative Score       0                                                                                                    | Please select a                                                                                                    | n option below                                                                                                  |                |                |                                    |              |                      |     |
| C Deconvolute and output for K-M analysis       Transpose       For manual operations, run the deconvoluter final before doing score conversion or file output.       Set Working Dir* will set the one that contains this deconvoluter.         C Output with x and y-axis transposed       Output files       For manual operations, run the deconvoluter.       Set Working Dir* will set the one that contains this deconvoluter.         C Output with x and y-axis transposed       Reset       Generate File List       Set Working Dir         Enter Name of paraffin lookup file ( <i>must be in correct working directory</i> ):       Processed       Output worksheet       Output worksheet         Gonerate File List       Set Working Dir       Processed       Output worksheet       Output worksheet         Gonerate Set       (don't leave blank cells in between file names)       Processed       Output worksheet       Output worksheet         Score       Before Conversion       After       Processed       Processed       Processed         Generate File List       Set Working Dir       Convert scores quantitatively       Processed       Processed       Processed         Score       Before Conversion       After       Processed       Processed       Processed       Processed       Processed       Processed       Processed       Processed       Processed       Processed       Proceset analysing       Processed                                                                                                    | before running                                                                                                    | the Deconvoluter:                                                                                               | Manual ope     | ration:        | To run, click on the button below. |              |                      |     |
| C Deconvolute and output for K-M analysis       Transpose       For manual operations, run the deconvoluter final before doing score conversion or file output.       Set Working Dir* will set the one that contains this deconvoluter.         C Output with x and y-axis transposed       Output files       For manual operations, run the deconvoluter.       Set Working Dir* will set the one that contains this deconvoluter.         C Output with x and y-axis transposed       Reset       Generate File List       Set Working Dir         Enter Name of paraffin lookup file ( <i>must be in correct working directory</i> ):       Processed       Output worksheet       Output worksheet         Gonerate File List       Set Working Dir       Processed       Output worksheet       Output worksheet         Gonerate Set       (don't leave blank cells in between file names)       Processed       Output worksheet       Output worksheet         Score       Before Conversion       After       Processed       Processed       Processed         Generate File List       Set Working Dir       Convert scores quantitatively       Processed       Processed       Processed         Score       Before Conversion       After       Processed       Processed       Processed       Processed       Processed       Processed       Processed       Processed       Processed       Processed       Proceset analysing       Processed                                                                                                    | C Deconvolute                                                                                                    | and output for clustering                                                                                       | Convert S      | Scores         | Due Deservalutes                   |              |                      |     |
| Run Deconvoluter manually       Output files       For manual operations, run the documolater files before doing score conversion or file output.       "Set Working Dir" will set the working directory to the one conversion or file output.         Output with x and y-axis transposed       Reset       Generate File List       Set Working Dir         Enter Name of paraffin lookup file (must be in correct working directory):       Processed       Output worksheet       Output worksheet         Conversion of the output.       Score Conversion Utility       Convert scores quantitatively       Processed       Output worksheet       Output worksheet         Score       Before Conversion       After       Score       Set Working Dir       Processed         Brogative       0       -2       Score       Set Working Dir       Score       Set Working Dir         Storig positive       2       1       Score       Set Working Dir       Set Working Dir         Brogative       0       -2       Set Working Dir       Set Working Dir       Set Working Dir         The color key as information of the output.       3       2       Set Working Dir       Set Working Dir         The color key as information of the output.       Set Working Dir       Set Working Dir       Set Working Dir       Set Working Dir         Store discrete in the output.       3                                                                                                    |                                                                                                    |                                                                                                    |                |                | Run Deconvoluter                   |              |                      |     |
| Output in Cluster-ready format     Output files     deconvoluter first before doing score<br>conversion or file output.     working directory to the one<br>that contains this deconvoluter.       Output with x and y-axis transposed     Reset     Generate File List     Set Working Dir       Enter Name of paraffin lookup file (must be in correct working directory):<br>(don't leave blank cells in between file names)     Processed     Output worksheet     Output worksheet       Score     Before Conversion     After     Processed     Processed     Processed       Default Score Key     (default)     Processed     Processed     Processed       Score     Before Conversion     After     Processed     Processed       atomg positive     2     1     Processed     Processed       strong positive     2     1     Processed     Processed       atom positive     3     2     Processed     Processed       Strong positive     2     1     Processed     Processed       Strong positive     3     2     Processed     Processed       The color key as shown above is critical only for processed is processed     Processed     Processed     Processed       Strong positive score     Processed     Processed     Processed     Processed       Strong positive score     Processed     Processed     Pr                                                                                                    | in a constant of the second                                                                                                    | All and the second second second second second second second second second second second second second second s | I ransp        | ose            | For manual operations, run the     | "Set Worki   | ng Dir" will set the | -   |
| Output with x and y-axis transposed       Reset       Generate File List       Set Working Dir         Enter Name of paraffin lookup file (must be in correct working directory):       Processed       Output worksheet       Output worksheet                                                                                                    |                                                                                                    |                                                                                                    | Output         | files          |                                    |              |                      |     |
| Don't warn about missing Bilss info     Reset     Generate File List     Set Working Dir       Enter Name of paraffin lookup file (must be in correct working directory):     Processed     Output worksheet     Output worksheet     Outp                                                                                                    |                                                                                                    |                                                                                                    |                | -              | conversion or file output.         | that contain | s this deconvoluter. |     |
| Enter Name of paraffin lookup file (must be in correct working directory):       Processed       Output worksheet       Output worksheet       Output works                                                                                                    | Don't warn                                                                                                    |                                                                                                    | Res            | et             | Generate File List                 | Set W        | /orking Dir          |     |
| Enter names of files to be processed:         (don't leave blank cells in between file names)         Score Conversion Utility       Convert scores quantitatively         Default Score Key       (default)         Score       Before Conversion         After       9         angative       0       -2         gquivocal       1       0         weak positive       2       1         strong positive       3       2         data missing                                                                                                    |                                                                                                    | ne of noveffin lookun file (must                                                                                | ha in compart  |                |                                    |              |                      |     |
| Image: source of the seven of the names)       Image: source of the seven of the names)         Image: source of the seven of the source of the source of the so                                                                                                    |                                                                                                    |                                                                                                    |                |                |                                    | Processed    | Output worksheet     | Out |
| Score Conversion Utility       Convert scores quantitatively         Default Score Key       (default)         Score       Before Conversion         After       0         negative       0         equivocal       1         the color key as shown above is scores quantitatively       1         Store Before Conversion       After         Store Quantitative score Quantitatively       1         Color key as scores Quantitatively       3         Store Positive       2         Inte color key as scores       1         Store Conversion The color key as scores       1         conversion The color key as scores       1         store and to match if conversion is done on discrete integral scores.       1         Intercoler key dees scores can be conversion is conversion is done on discrete integral scores.       1         Intercoler key dees scores       1       1         Intercoler key dees scores       1       1         Store Scores       1       1         Conversion is done on discrete integral scores.       1       1         Stores can be converted.       1       1       1         Stores can be converted.       1       1       1         Stores can be converted. <td></td> <td></td> <td></td> <td></td> <td></td> <td></td> <td>2</td> <td></td>                                                                                                    |                                                                                                    |                                                                                                    |                |                |                                    |              | 2                    |     |
| Default Score Key       (default)         Score       Before Conversion       After         negative       0       -2         equivocal       1       0         weak positive       2       1         strong positive       3       2         data missing                                                                                                    |                                                                                                    | 1                                                                                                    |                |                |                                    |              |                      |     |
| Score       Before Conversion       After         anegative       0       -2         equivocal       1       0         weak positive       2       1         strong positive       3       2         data missing                                                                                                    | Score                                                                                                    | Conversion Utility                                                                                              | Convert scores | quantitatively |                                    |              |                      |     |
| a equive a       0       -2         b equivocal       1       0         a trong positive       2       1         strong positive       3       2         data missing                                                                                                    | Default Score                                                                                                    | Кеу                                                                                                    | (default)      |                |                                    |              |                      | 1   |
| equivocal       1       0                                                                                                    |                                                                                                    |                                                                                                    |                |                |                                    |              |                      |     |
| weak positive     2     1       strong positive     3     2       data missing     2       data missing     2       The color key as<br>shown above is     2       conversion. The<br>conversion. The<br>color key dees<br>not need to<br>match if<br>conversion is<br>done on discrete<br>integral scores.     2       Up to 999 discrete<br>scores can be<br>converted.     2       up to 999 discrete     2       and med to     2       up to 999 discrete     2       and med to     2       up to 999 discrete     2       and med to     2       up to 999 discrete     2       and med to     2       up to 999 discrete     2       and med to     2       up to 999 discrete     2       and med to     2       up to 999 discrete     2       and med to     2       and med to     2       and med to     2       and med to     2       and med to     2       and med to     2       and med to     2       and med to     2       and med to     2       and med to     2       and med to     2       and med to     2       and med to       and m                                                                                                    |                                                                                                    |                                                                                                    |                |                |                                    | -            |                      | -   |
| strong positive     3     2       data missing                                                                                                    | and the second second |                                                                                                    |                | -              |                                    |              |                      |     |
| data missing                                                                                                    |                                                                                                    | · · · · · · · · · · · · · · · · · · ·                                                                           |                |                |                                    |              | -                    |     |
| The color key as       Image: Color key as       Image: Color key as       Image: Color key as         shown above is       Image: Color key as       Image: Color key as       Image: Color key as         quantitative score       Image: Color key as       Image: Color key as       Image: Color key as         conversion. The       Image: Color key as       Image: Color key as       Image: Color key as         color key does       Image: Color key as       Image: Color key as       Image: Color key as         color key does       Image: Color key as       Image: Color key as       Image: Color key as         color key does       Image: Color key as       Image: Color key as       Image: Color key as         otor key does       Image: Color key as       Image: Color key as       Image: Color key as         ontened to       Image: Color key as       Image: Color key as       Image: Color key as       Image: Color key as         ontened to       Image: Color key as       Image: Color key as       Image: Color key as       Image: Color key as       Image: Color key as         ontened to       Image: Color key as       Image: Color key as       Image: Color key as       Image: Color key as       Image: Color key as       Image: Color key as       Image: Color key as       Image: Color key as       Image: Color key as       Image: Color key as                                                                                                    |                                                                                                    |                                                                                                    |                |                |                                    |              | -                    | -   |
| Ine color key as                                                                                                    | j                                                                                                    |                                                                                                    | -              |                |                                    |              |                      | -   |
| critical only for<br>quantitative score<br>conversion. The<br>color key does<br>not need to<br>match if<br>conversion is<br>done on discrete<br>integral scores.<br>Up to 999 discrete<br>scores can be<br>converted.       Image: Conversion is<br>image: Conversion is<br>conversion is<br>done on discrete<br>integral scores.       Image: Conversion is<br>image: Conversion is<br>conversion is<br>conversion is<br>conversion is<br>done on discrete<br>integral scores.       Image: Conversion is<br>image: Conversion is<br>conversion is<br>conversion is | Ine color key as                                                                                                    |                                                                                                    |                |                |                                    |              |                      | 1   |
| conversion. The color key does       a       a       <                                                                                                    | critical only for                                                                                                    |                                                                                                    |                |                |                                    |              |                      | 1   |
| color key does<br>not need to<br>match if<br>conversion is<br>done on discrete<br>integral scores.     Imatch if<br>conversion is<br>done on discrete<br>integral scores.     Imatch if<br>conversion is<br>done on discrete<br>integral scores.     Imatch if<br>conversion is<br>done on discrete<br>integral scores.     Imatch if<br>conversion is<br>done on discrete<br>integral scores.     Imatch if<br>conversion is<br>done on discrete<br>integral scores.     Imatch if<br>conversion is<br>done on discrete     Imatch if<br>conversion is<br>conversion is<br>done on discrete     Imatch if<br>conversion is<br>done on discrete     Imatch if<br>conversion is<br>done on discrete     <                                                                                                    |                                                                                                    |                                                                                                    |                |                |                                    |              |                      |     |
| In ot need to<br>match if<br>conversion is<br>done on discrete<br>integral scores.<br>Q Up to 999 discrete<br>scores can be<br>converted.     Image: Conversion is<br>done on discrete<br>integral scores.     Image: Conversion is<br>done on discrete<br>integral scores.     Image: Conversion is<br>done done done done done done done done                                                                                                    |                                                                                                    |                                                                                                    |                |                |                                    |              |                      |     |
| conversion is<br>done on discrete<br>integral scores.                                                                                                    |                                                                                                    |                                                                                                    |                |                |                                    |              |                      |     |
| done on discrete<br>integral scores.     indegral scores.     indegral scores.     indegral scores.       yb to styp discrete<br>scores can be<br>converted.     indegral scores.     indegral scores.       indegral scores.     indegral scores.     indegral scores.       indegral scores.     indegral scores.     indegral scores.       indegral scores.     indegral scores.     indegral scores.       indegral scores.     indegral scores.     indegral scores.       indegral scores.     indegral scores.     indegral scores.       indegral scores.     indegral scores.     indegral scores.                                                                                                    |                                                                                                    |                                                                                                    |                |                |                                    |              |                      | 1   |
| Image: Scores     Image: Scores     Imag                                                                                                    |                                                                                                    |                                                                                                    |                |                |                                    |              |                      |     |
| Up to 999 discrete<br>scores can be<br>converted.     Image: Converted discrete discrete di                                                                                                    | conversion is                                                                                                    | 2                                                                                                    |                |                |                                    |              |                      | 1   |
| scores can be<br>converted.         and         and <td>conversion is<br/>done on discrete</td> <td></td> <td></td> <td></td> <td></td> <td></td> <td></td> <td></td>                                                                                                    | conversion is<br>done on discrete                                                                                                    |                                                                                                    |                |                |                                    |              |                      |     |
| converted.         and and and and and and and and and and                                                                                                    | done on discrete integral scores.                                                                                                    |                                                                                                    |                | -              |                                    | -            |                      | -   |
|                                                                                                    | conversion is<br>done on discrete<br>integral scores.<br>Up to 999 discrete                                                                                                    |                                                                                                    | 1              |                |                                    |              |                      | -   |
|                                                                                                    | conversion is<br>done on discrete<br>integral scores.<br>Up to 999 discrete<br>scores can be<br>converted.                                                                                                    |                                                                                                    |                |                |                                    |              |                      |     |
|                                                                                                    | conversion is<br>done on discrete<br>integral scores.<br>Up to 999 discrete<br>scores can be<br>converted.                                                                                                    |                                                                                                    |                |                |                                    |              |                      |     |
|                                                                                                    | conversion is<br>done on discrete<br>integral scores.<br>Up to 999 discrete<br>scores can be<br>converted.                                                                                                    |                                                                                                    |                |                |                                    |              |                      |     |

Excel normally sets the current working directory based on your default settings, which may not necessarily be the directory containing the TMA-Deconvoluter and the other files that you placed in that folder. **Click on "Set Working Dir"** (right portion of screenshot) to set the working directory to be the container for your TMA files. You may see a dialog box indicating the current working directory and the new working directory, and it will request whether this is correct. Click "Yes" or "No" to continue.

#### **Specifying your input files**

You now need to specify the name of the "paraffin" lookup file. Enter the full exact filename, including the extension, in the pale green worksheet cell. (The version available for download comes prepared for operation with the demo files.) Alternatively, you can click on the "Generate File List" button and select your files (see next page).

Specify the names of your raw scoring workbooks in the light blue worksheet cells. The TMA-Deconvoluter is capable of batch operation, so you can process multiple files at a time.

| P | er Name of paraffin lookup file (must be in correct working directory): | Ente |
|---|-------------------------------------------------------------------------|------|
|   | Enter names of files to be processed:                                   |      |
|   | (don't leave blank cells in between file names)                         |      |

A helpful feature is file list generation, where instead of having to type in all the file names of the list of files you wish to process, you can graphically select the desired files in your folder. To do this, click on "Generate File List". An Open file dialog box will appear below:

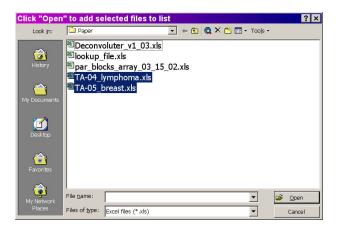

Select files by clicking and dragging. To select multiple files that are not listed next to each other, hold down the Ctrl key while selecting the desired files, either with the mouse or by using the arrow keys and the spacebar. **Click "Open"** to add those files to your list.

You will now see an additional dialog box asking whether or not you wish to specify the lookup file. If you click "Yes", you will get another Open file dialog box very similar to the one above, except that you will be allowed to select only one file at a time. Select your lookup file and click "Open" to add the file name in the light green worksheet cell.

#### **Selecting Output Options**

**Optional:** You may specify the names of the output files, which will be in text tab-delimited format. Specify the names of the output files (without the **.txt** extension) in the appropriate cells (see below).

|                      | 12        |                  |                  |
|----------------------|-----------|------------------|------------------|
| lookup_file.xls      | Processed | Output worksheet | Output filenames |
| : TA-04_lymphoma.xls |           |                  | 4                |
| TA-05_breast.xls     |           |                  | 5                |

As shown in the example above, the output from TA-04\_lymphoma.xls will be outputted to the file 4.txt. Output from TA-05\_breast.xls will be outputted to the file 5.txt. A later section of the walkthrough will further describe the "Processed" and "Output worksheet" cells.

Now, choose an output option (such as that shown on the next page).

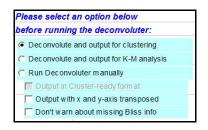

For clustering, the default is shown above. The next step in this walkthrough will also show what the output will look like if you had chosen the K-M output option.

#### **Score Conversion**

In order for TMA data to be visualized correctly under TreeView, scores need to be converted from the user's scoring system to a system compatible with TreeView. The user's scoring system can consist of discrete integers, such as that shown in the default Score Key shown above. Accordingly, the default scoring conversion values have been set in this way:

| Score Co                             | onversion Utility 🛽                      | Convert scores quar | ititatively |
|--------------------------------------|------------------------------------------|---------------------|-------------|
| Default Score Key                    | e la la la la la la la la la la la la la | (default)           |             |
| Score                                | Before Conversion                        | After               |             |
| negative                             | 0                                        | -2                  |             |
| equivocal                            | 1                                        | 0                   |             |
| weak positive                        | 2                                        | 1                   |             |
| strong positive                      | 3                                        | 2                   |             |
| data missing                         |                                          |                     |             |
| The color key as                     |                                          |                     |             |
| critical only for                    |                                          |                     |             |
| quantitative score                   |                                          |                     |             |
| conversion. The                      |                                          |                     |             |
| color key does                       |                                          |                     |             |
| match if                             |                                          |                     |             |
| conversion is                        |                                          |                     |             |
| done on discrete<br>integral scores. |                                          |                     |             |
| Up to 999 discrete                   |                                          |                     |             |
| scores can be                        |                                          |                     |             |
| converted.                           |                                          |                     |             |

Version 1.07 and higher supports conversion of up to 999 discrete, user-defined scores. An example of a scoring system with more than 4 scores is shown below:

| Score              | Original | TreeView |
|--------------------|----------|----------|
| negative           | 0        | -2       |
| equivocal          | 1        | 0        |
| very weak positive | 2        | 0.5      |
| weak positive      | 3        | 1        |
| moderate positive  | 4        | 1.5      |
| strong positive    | 5        | 2        |
| data missing       |          |          |

**Note:** the color key shown in the first column above is only shown as a guideline. It isn't necessary to indicate the above color key as depicted above; specifying the numbers will be enough, and furthermore, it won't be necessary to match your scoring system to the color key above.

Since Version 1.10, the TMA-Deconvoluter can also handle scoring systems that consist of a continuous range of scores, which can be integers or floating point decimals. In order for the TMA-Deconvoluter to convert such scores correctly, check the option below:

Convert scores quantitatively

You will notice that the Score Key will change to appear as follows below:

| Default Score Key |                   | (default) |  |
|-------------------|-------------------|-----------|--|
| Score             | Before Conversion | After     |  |
| 100% negative     | 0                 | -2        |  |
| equivocal         | 1                 | 0         |  |
| 100% positive     | 3                 | 2         |  |
| data missing      |                   |           |  |

Enter the minimum (usually 100% negative stain) and maximum (usually 100% positive stain) possible values for your scoring system under "Before Conversion". Also, enter the value your scoring uses to denote equivocal/uninterpretable stains. This needs to be a single value - it cannot encompass a range. Scores will be converted, by default, to a range of -2 to 2, centered at 0 (for equivocal/uninterpretable scores). You can adjust this range (listed under "After"), so long as the absolute value of the minimum and maximum converted values are equal to each other. For a more detailed discussion on how this conversion process is performed, see the Appendix.

Score conversion can be carried out separately under manual operation, but you will need to select the "Run Deconvoluter manually" option and **Run Deconvoluter** first before converting the scores.

You are now ready to run the Deconvoluter. Click on the button as shown below.

| To run, click on the button below                     |  |
|-------------------------------------------------------|--|
| To run, click on the button below<br>Run Deconvoluter |  |

After the TMA-Deconvoluter has completed its operation, you will find yourself back at the main screen of the TMA-Deconvoluter (at the "Control") worksheet. You will notice that the output appears in additional worksheets within the TMA-Deconvoluter, and that a report of the activity of the TMA-Deconvoluter appears, as shown below:

| : | lookup_file.xls    | Processed | Output worksheet | Output filenames |  |
|---|--------------------|-----------|------------------|------------------|--|
| : | TA-04_lymphoma.xls | yes       | Output(1)        | 4                |  |
| ) | TA-05_breast.xls   | yes       | Output(2)        | 5                |  |
|   |                    |           |                  |                  |  |

The "Processed" column indicates whether or not the raw scoring workbook was successfully processed. The "Output worksheet" column indicates the name of the worksheet within the TMA-Deconvoluter that contains the output data, and the "Output filenames" column contains the file names of the output files. If you had specified your own filenames, these would remain unchanged, and the corresponding files (4.txt, 5.txt in this example) would appear in the current working directory. If you had not specified any file names, the file names will be the same as the worksheet names.

Opening one of the output file names, or clicking on the corresponding worksheet tab within the TMA-Deconvoluter, should result in the screen below (if you had chosen to output in the PCL format):

|     | <u>File Edit View Insert Format</u> | 10015   |                          | nuow     | Deih    | 6       | 1.       |      | _ 8      |
|-----|-------------------------------------|---------|--------------------------|----------|---------|---------|----------|------|----------|
| ) ( | 🛎 🖬 🎒 🖪 🖤 👗 🖬 🛍 🍼 🗠 -               | er 🖌 🍓  | $\Sigma f_* \frac{1}{2}$ | t 🕺 🛍    | 10      | 0% 🗕 🖗  | ) 🎇 Aria | al   |          |
|     | A1 = UID                            | _       |                          |          |         |         |          |      |          |
| _   | Α                                   | _       | В                        |          |         | С       | D        | E    | F        |
|     | UID                                 | NAN     | ΛE                       |          |         | GWEIGHT | bcl2     | mib1 | mum1-yn- |
|     | EWEIGHT                             |         |                          |          |         |         | 1        | 1    | 1        |
| 3   | 1_4_1_1_34_1012_1.jpgl164lbcl2li    |         |                          |          |         |         | 0        | 0    |          |
| ŀ   | 1_4_2_1_34_1012_2.jpgl619lbcl2li    |         |                          |          |         |         | 0        | 0    |          |
| 5   | 1_4_3_1_34_1012_3.jpgl115lbcl2li    |         |                          |          |         |         | 1        | 1    | 1        |
|     | 1_4_4_1_34_1012_4.jpgl116lbcl2li    |         |                          |          |         |         | 2        | 1    | 1        |
| *   | 1_4_5_1_34_1012_5.jpgl168lbcl2li    |         |                          |          |         |         | 2        | 2    |          |
|     | 1_4_6_1_34_1012_6.jpgl126lbcl2li    |         |                          |          |         |         | 2        | 2    |          |
|     | 1_4_7_1_34_1012_7.jpgl976lbcl2li    |         |                          |          |         |         | 1        | 1    | -2       |
|     | 1_4_8_1_34_1012_8.jpg!258!bcl2li    |         |                          |          |         | 1       | 2        | 1    | 1        |
| 1   | 1_4_9_1_34_1012_9.jpgl260lbcl2li    | nit 260 | skin   m                 | nalignar | nt   m  |         | 1        | 1    | 1        |
| 2   | 1_4_10_1_34_1012_10.jpg!106!bcl     | 2!r 106 | breast                   | maligr   | iant    | 1       | 0        | 0    | 0        |
|     | 1_4_11_1_34_1012_11.jpgl95lbcl2     |         |                          |          |         |         | 1        | 0    | •        |
| 4   | 1_4_1_2_34_1012_22.jpg!552!bcl2     | lm 552  | breast                   | maligr   | iant    | 1       | 2        | 2    |          |
| 5   | 1_4_2_2_34_1012_21.jpgl541lbcl2     | lm 541  | lymph r                  | node   r | naligr  | 1       | 2        | 1    | 2        |
| 6   | 1_4_3_2_34_1012_20.jpg!537!bcl2     | lm 537  | lymph r                  | node   r | naligr  | 1       | 2        | 1    | 2        |
|     | 1_4_4_2_34_1012_19.jpgl242lbcl2     |         |                          |          |         | 1       | 2        | 1    | 2        |
|     | 1_4_5_2_34_1012_18.jpg!974!bcl2     |         |                          |          |         | 1       | 1        | 2    |          |
|     | 1_4_6_2_34_1012_17.jpgl224lbcl2     |         |                          |          |         |         | 2        | 2    |          |
|     | 1_4_7_2_34_1012_16.jpgl620lbcl2     |         |                          |          |         |         | 1        | 2    |          |
| 1   | 1_4_8_2_34_1012_15.jpgl540lbcl2     | lm 540  | lymph r                  | node   r | naligr  | 1       | 0        | 2    | 0        |
| 2   | 1_4_9_2_34_1012_14.jpg!466!bcl2     | lm 466  | lymph r                  | node   r | naligr  | 1       | 1        | 1    | 1        |
| 3   | 1_4_10_2_34_1012_13.jpgl979lbcl     | 2lr 979 | ent   ma                 | alignant | :   lym | 1       | 2        | 1    | -2       |

For those of you familiar with the PCL (Pre-CLuster) format, you will recognize the formatting of the output.

- In Column A is the UID (Unique IDentifier) column, which contains the information passed on by TreeView to the Stainfinder program (for more information on this, please refer to the Stainfinder walkthrough).
- In Column B is the NAME column, which contains the information obtained from the lookup file. The information present is the same as Columns A-F in the lookup file, except with a pipe ("|") separating the different columns from that file. The unique case identifier, followed by the diagnostic information, appears in the field.
- In Column C is the GWEIGHT column, which defines the absolute weight each case is given in the clustering. The default value for each case is 1, indicating that each cases

given equal weight in the hierarchical clustering. You may alter these values to some other number, prior to clustering.

- Columns D and onward: each column represents the scoring data obtained from a slice of your TMA. The name of the antibody, as specified in your original raw scoring workbook, used to stain that slice, appears at the top row of that column.
- In Row 2 is the EWEIGHT column, which defines the absolute weight each slice is given in the clustering. the default value for each slice is 1, indicating that each slice is given equal weight in the hierarchical clustering. You may also alter these values to some other number, prior to clustering.

If you had chosen to output in the K-M format, you will get the following instead:

| Microsoft Excel - 4-KM.txt           |                  |                    |              |          |          | _ 🗆 ×             |
|--------------------------------------|------------------|--------------------|--------------|----------|----------|-------------------|
| Eile Edit ⊻iew Insert Format To      | ols <u>D</u> ata | Window             | <u>H</u> elp |          |          | _ 8 ×             |
| 🗅 🚔 🖬 🎒 🗟 🚏 👗 🖬 🖻 🝼 👓 🗠              | - 🍓 Σ 🤅          | f≈ ≩↓ <u>⊼</u> ↓ ∭ | 100%         | ▼ ②      | Arial    | ▼ 3               |
| A1 = s_a_c_r                         |                  |                    |              |          |          |                   |
| A B                                  | С                | D                  | E            | F        | G        | н                 |
| 1 s_a_c_r Scan Filename for 1st Ab F | P#               | bcl2               | mib1         | mum1-yn- | mum1-yn- | Description       |
| 2 1_4_1_1 1_4_1_1_34_1012_1.jpg      | 164              | 1                  | 1            | 1        | 1        | 164   muscle   n  |
| 3 1_4_2_1 1_4_2_1_34_1012_2.jpg      | 619              |                    |              |          |          | 619   muscle   n  |
| 4 1_4_3_1 1_4_3_1_34_1012_3.jpg      | 115              | 2                  | 2            | 2        |          | 115   lymph nod   |
| 5 1_4_4_1 1_4_4_1_34_1012_4.jpg      | 116              | 3                  | 2            | 2        |          | 116   lymph nod   |
| 6 1_4_5_1 1_4_5_1_34_1012_5.jpg      | 168              | 3                  | 3            | 2        |          | 168   lymph nod   |
| 7 1_4_6_1 1_4_6_1_34_1012_6.jpg      | 126              | 3                  | 3            | 2        |          | 126   lymph nod   |
| 8 1_4_7_1 1_4_7_1_34_1012_7.jpg      | 976              | 2                  | 2            | 0        |          | 976   spleen   no |
| 9 1_4_8_1 1_4_8_1_34_1012_8.jpg      | 258              | 3                  | 2            | 2        |          | 258   skin   mali |
| 10 1_4_9_1 1_4_9_1_34_1012_9.jpg     | 260              | 2                  | 2            | 2        | 2        | 260   skin   mali |
| 11 1_4_10_1 1_4_10_1_34_1012_10.jp   | 106              |                    |              |          |          | 106   breast   m  |
| 12 1_4_11_1 1_4_11_1_34_1012_11.jp   | 95               | 2                  |              |          |          | 95   breast   ma  |
| 13 1_4_1_2 1_4_1_2_34_1012_22.jpg    | 552              | 3                  | 3            | 2        |          | 552   breast   m  |
| 14 1_4_2_2 1_4_2_2_34_1012_21.jpg    | 541              | 3                  | 2            | 3        |          | 541   lymph nod   |
| 15 1_4_3_2 1_4_3_2_34_1012_20.jpg    | 537              | 3                  | 2            | 3        |          | 537   lymph nod   |
| 16 1_4_4_2 1_4_4_2_34_1012_19.jpg    | 242              | 3                  | 2            | 3        | 3        |                   |
| 17 1_4_5_2 1_4_5_2_34_1012_18.jpg    | 974              | 2                  | 3            | 3        |          | 974   lymph nod   |
| 18 1_4_6_2 1_4_6_2_34_1012_17.jpg    | 224              | 3                  | 3            | 3        |          | 224   lymph nod   |
| 19 1_4_7_2 1_4_7_2_34_1012_16.jpg    | 620              | 2                  | 3            | 2        | 2        | 620   lymph nod   |
| 20 1_4_8_2 1_4_8_2_34_1012_15.jpg    | 540              |                    | 3            |          |          | 540   lymph nod   |
| 21 1_4_9_2 1_4_9_2_34_1012_14.jpg    | 466              | 2                  | 2            | 2        |          | 466   lymph nod   |
| 22 1_4_10_2 1_4_10_2_34_1012_13.jp   | 979              | 3                  | 2            | 0        | 0        | 979   ent   malig |
| 23 1_4_11_2 1_4_11_2_34_1012_12.jp   | 535              |                    | 0            |          |          | 535   lymph nod   |
|                                      | 1                |                    | •            |          |          |                   |
| Ready                                |                  | )                  |              |          | NUM      |                   |

- Column A provides information on the physical location of the spot within the TMA in the following format, <u>s a c r</u>, where:
  - s = sector number
  - a = array number
  - c = column number
  - r = row number
- Column B provides information on the corresponding digital image filename for a particular spot. The nomenclature of this filename uses the numeric coding system used is based on the Bliss microscope system Bacus Laboratories Inc., consisting of seven numbers separated by underscores. This is covered in the Stainfinder walkthrough.
- Column C consists of the unique case identifier. It is labeled as "FP#" because the lookup files were generated from a FileMaker Pro database in the van de Rijn laboratory.
- Columns D-G (in this example; TMAs with a larger number of slices will occupy more columns in this range) contain the unmodified score data of the TMA.

• Column H (in this example; in other datasets, it will be the rightmost column in the file) contains the description for that spot and is formatted in the same way as the NAME column in the PCL output file.

You are now ready to proceed with hierarchical clustering or any other sort of statistical analysis you wish to perform on your TMA data.

#### Clustering deconvoluted data, prior to viewing in Treeview

Open the Cluster program. If you don't have it, download it from <u>http://rana.lbl.gov/EisenSoftware.htm</u>. You may pre-filter the data if you wish; otherwise, proceed to clustering by clicking on the "Hierarchical Clustering" tab. You should see the following screen below:

|                                        | it http://rana.stanford.edu/softw 💶 🗖 🗙                         |
|----------------------------------------|-----------------------------------------------------------------|
| <u>A</u> bout                          |                                                                 |
| Load File File Format Help             | led J:\Research\Data Proc\For Matt\tissue<br>arrays\Paper\5.txt |
| Job Nam                                | e 5                                                             |
| Read Manual Dataset                    | as 4 Columns Save                                               |
|                                        | Keans Clustering Self Organizing Maps PCA<br>ally Cluster Axes  |
| Genes                                  | Arrays                                                          |
| I Cluster                              | ✓ Cluster                                                       |
| Calculate Weights                      | Calculate Weights                                               |
| Similarity Metric                      | Similarity Metric                                               |
| Correlation (uncentered)               | Correlation (uncentered)                                        |
| Average Linkage Clustering Complete Li | nkage Clustering Single Linkage Clustering                      |
|                                        |                                                                 |
|                                        |                                                                 |

The default parameters for clustering are shown in the screenshot above. If you wish, you may modify these parameters or other parameters available in the Cluster program. However, the demo files provided on this website have been clustered with these default parameters. Click on "Average Linkage Clustering". The resulting CDT, GTR, and ATR files will appear in your

working directory and are ready for viewing under TreeView. If you wish to find out more about the various clustering methods and other features of this program, please refer to the corresponding documentation for Cluster.

Open the TreeView program. If you don't have it, download it from <u>http://rana.lbl.gov/EisenSoftware.htm</u>.

Go to **File**  $\rightarrow$  **Open**, and open your newly clustered file (e.g. 4.cdt, in this example). You may adjust the thumbnail and zoom image pixel size (defined for each individual datapoint, represented by a single block of color) to your preferences. You will also need to adjust the contrast to 2 (representing a dynamic range of 2-fold induction or 2-fold repression in gene microarrays, for which TreeView was originally designed).

| OptionsFor        |        |
|-------------------|--------|
| Display Tree Brow |        |
| X Pixel Size      | 5      |
| Y Pixel Size      | 2      |
| Zoom Image        |        |
| × Pixel Size      | 12     |
| Y Pixel Size      | 12     |
| Contrast          |        |
| Image Contrast    | 2      |
| Mask Vals <       | 0      |
| Apply             | Cancel |

If you use the parameters indicated in the screenshot above, and using the demo file 4.cdt, you should get the following:

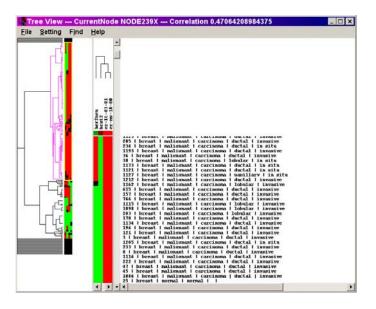

You may recall that the scoring data is represented in the following manner:

| Score | Description               | Treeview<br>score | Appearance<br>under<br>Treeview |
|-------|---------------------------|-------------------|---------------------------------|
|       | Missing datapoint         |                   |                                 |
| 0     | Negative                  | -2                |                                 |
| 1     | equivocal/uninterpretable | 0                 |                                 |
| 2     | weak                      | 1                 |                                 |
| 3     | strong                    | 2                 |                                 |

You may now browse your dataset for additional analysis. To use TreeView with Stainfinder, proceed to the Stainfinder walkthrough, which begins on the next page.

# Stainfinder Walkthrough

Note: if this is your first time using this TMA data management system, it is recommended that you proceed to the Downloads section and download the Demo Suite files. The examples presented in this walkthrough employ those files, and you should obtain the same results in using these files and with the other necessary programs available elsewhere. It is also highly recommended that you first go through the TMA-Deconvoluter <u>walkthrough</u> if you haven't already done so.

What you will need for this walkthrough:

- Your digital image collection with files created or named in the Bliss filename nomenclature.
- A computer connected to your intranet or to the Internet that will serve as the web server for your digital image collection.
- A web server program that can support CGI.
- The PERL interpreter appropriate for your web server.
- The Stainfinder program.
- TreeView
- A clustered dataset
- A web browser capable of displaying images
- 1. Begin by setting up your web server. Proceed to the Appendix for instructions.
- 2. Deposit your TMA image files in your web server. Please refer to the Bliss file system **nomenclature** in the Appendix for proper file system structure and file names. Be sure that the entire collection resides inside the directory structure recognized by the web server.
- 3. Deposit your most updated lookup file into your web server, in the "Composites" directory of your TMA image file collection.
- 4. Configure Stainfinder.

Open the copy of the Stainfinder program stored on your web server with your favorite text editor. If you modify a copy stored elsewhere, be sure to upload it to your web server once you have completed your modifications. An example is shown below.

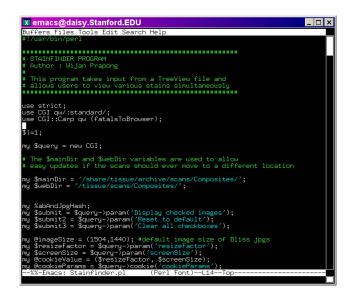

Modify lines 22 and 23 so that they point to the correct location of your files on your web server. The exact location will depend on your server configuration.

Save the changes and close the text editor.

# **Configuring TreeView**

Open the TreeView program and load your clustered dataset. If you have not already done so, proceed to the <u>walkthrough</u> for generating a clustered dataset of your TMA data. Alternatively, you may download the demo clustered datasets from the Downloads section and use that instead.

Go to the Setting menu and select "Edit URL strings". A screen like the one shown below will pop up.

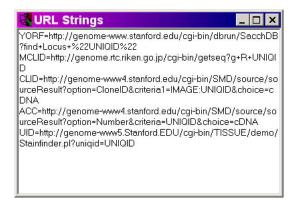

On a new line, enter the URL string corresponding to the address of the Stainfinder program on your web server, plus the parameters. The screenshot above indicates the correct URL string for the demonstration database on the Stanford Genome servers. For example, if the Stainfinder program was stored in the **cgi-bin** directory of your server, and your server address was www.myserver.edu, you would specify the following:

#### UID=http://www.myserver.edu/cgi-bin/Stainfinder.pl?uniqid=UNIQID

You will notice that TreeView is passing whatever is specified in the UID column to the variable UNIQID. For example, if your UID column contained the following:

#### 1\_4\_1\_1\_34\_1012\_1.jpg!164!bcl2!mib1!mum1!mum1

then it will send the following URL to your default browser (as a single unbroken line):

#### http://genome-www5.Stanford.EDU/cgi-bin/ TISSUE/demo/Stainfinder.pl?uniqid=1\_4\_1\_1\_34\_1012\_1.jpg! 164!bcl2!mib1!mum1

If you have configured Stainfinder and TreeView properly on your computer and on your web server, clicking on a TreeView link should bring up a screen similar to what you will get when you click on the link above.

# **Using Stainfinder with TreeView**

If you have correctly configured your web server and Stainfinder, and if you have a clustered data sets prepared, then you are ready to start using Stainfinder with TreeView.

- 1. Open the TreeView program and load your clustered dataset. If you have not already done so, proceed to the walkthrough for generating a clustered dataset of your TMA data. Alternatively, you may download the demo clustered datasets from the Downloads section and use that instead.
- 2. You may now click on one of the descriptors (shown below) to view the corresponding spot images from your collection.

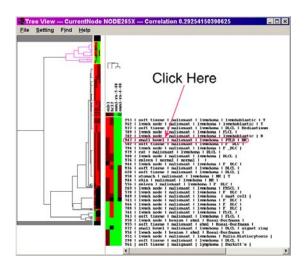

3. A new browser window will open, and you should get a screen like the one shown below (depending on how many antibodies stains you have available on your digital image collection for that particular core):

| <u>Eile E</u> dit | <u>V</u> iew <u>G</u> o | <u>C</u> ommunic    | ator <u>H</u> el |            |             |            |           | 100              |                |
|-------------------|-------------------------|---------------------|------------------|------------|-------------|------------|-----------|------------------|----------------|
|                   | Forward Re              | 3 🟦                 | arch 20          | Metscape   | Sint Print  | Security   | O<br>Shop | Stop             |                |
|                   | iarks 🤳 Loc             | ation: u/cgi-bin/Ti | SSUE/demo        |            | ol?uniqid=1 | _4_9_13_34 |           | 1.jpgl947lbcl2lr | nib1!mum1!mum1 |
| <u></u>           |                         | 10.5%               | 64.1             |            |             |            |           |                  |                |
|                   | 0                       | at 12.5% 💌          |                  | 0          | ze          |            |           |                  |                |
|                   |                         | your compute        |                  |            |             |            |           |                  |                |
| □ Save the        | ese settings            | as the default      | on this c        | omputer (a | a cookie    | will be    | set on y  | our comput       | er)            |
| Show stain        | a from the f            | following anti      | hadias           |            |             |            |           |                  |                |
| □ alk1            | □ cd10                  | □ cfos              | ⊠ mib1           |            |             |            |           |                  |                |
|                   | 000 1000000             | 2000 B              |                  |            |             |            |           |                  |                |
| □ bax             | 🗆 cd117                 | 🗆 cjun              | ⊠ mum1           |            |             |            |           |                  |                |
| 🗆 bcl1            | 🗆 cd138                 | □ cxcr3             | □ p27            |            |             |            |           |                  |                |
| ⊮ bcl2            | □ cd20                  | □ fkbp12            | 🗆 rb             |            |             |            |           |                  |                |
| □ bcl2b           | □ cd21if8               | □ he                | □ s0014          |            |             |            |           |                  |                |
|                   | □ cd3                   | □ jsb1              | □ s0021          |            |             |            |           |                  |                |
| 10 0000cc         | □ cd30                  | 5                   | □ s0021          |            |             |            |           |                  |                |
|                   |                         |                     |                  |            |             |            |           |                  |                |
| 🗆 bclxs           | □ cd44                  | 🗆 mdr1jsb1          | $\Box$ stat3     |            |             |            |           |                  |                |
| 🗆 blimp1          | □ cd5                   | 🗆 mgmt              | □ vs38           |            |             |            |           |                  |                |
|                   |                         |                     |                  |            |             |            |           |                  |                |
|                   | 11 11                   | ies as the defa     | ult choic        | es on this | compute     | r (a cool  | ie will   | be set on y      | our computer)  |
| □ Save the        | ese antibodi            | tes as are delle    |                  |            |             |            |           |                  |                |

Here, the default settings will be selected. The thumbnail images will be shown in the same browser window, and you can select a percentage value of the original image size for those thumbnails. You should also select the correct maximum resolution for your monitor, since Stainfinder will size the browser window of zoomed images (more on this in the next step). You will notice that Stainfinder will provide a list of all available antibodies for that particular core sample, with the relevant antibodies preselected, based on your data set being viewed in TreeView. You may alter your selections as desired. In addition, if you wish to retain your altered selections, choose your appropriate options, and a cookie will be set on your computer.

4. Click on "Display checked images". You should get a screen like the one shown below (depending on your selection of antibodies):

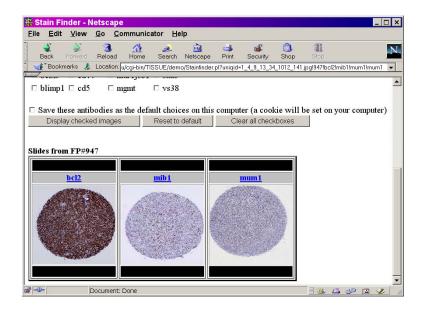

You will notice that the images retrieved correspond to either the antibodies present in your datasets, or your own selections. This is a helpful feature for comparing the scores shown in your dataset under TreeView with the actual stain images.

Note: you may have to scroll down to see your images. In addition, if an antibody appears more than once in your data set (as shown earlier in this TreeView example), it will be displayed only once with Stainfinder.

5. You may now click on the link corresponding to one of the images. This will bring up the browser window containing the full-size image, allowing you to browse the image in full detail:

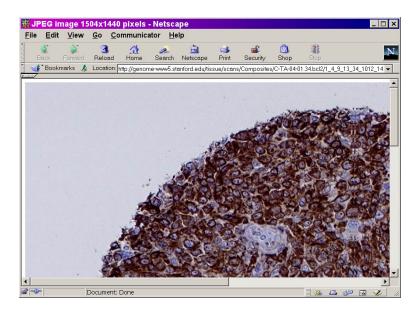

You are now ready to use Stainfinder with TreeView to verify scores, compare stains, or perform any other function that would assist you in exploration of your digital image collection and corresponding data analysis.

An on-line demonstration of a clustered dataset with Stainfinder is available at <u>http://genome-www.stanford.edu/TMA/explore.shtml</u>.

# Additional Features of the TMA-Deconvoluter

#### Note: manual operation is recommended only for users who are familiar with the TMA-Deconvoluter.

While automatic operation of the TMA Deconvoluter for this system is sufficient for many users, it is possible to run the TMA Deconvoluter manually for increased flexibility. When automatic operation is selected (by choosing one of the two output options and then clicking "Run Deconvoluter", the following is performed:

- 1. The raw scoring workbooks are deconvoluted and outputted to a new worksheet in the TMA Deconvoluter, based on the output option selected.
- 2. The scores in each output worksheet is converted to new scores, based on the output option.
- 3. Each worksheet is output to a text file and saved.

Manual operation entails running each of these steps separately, and the user may choose not to run all of these steps. This added flexibility is helpful – for example, the user may choose to:

- keep the scores unchanged, skipping step 2
- not output any files, skipping step 3
- perform other data manipulations following deconvolution in step 1 prior to outputting to files.

To perform manual operations, select the "Run deconvoluter manually" option, as shown below:

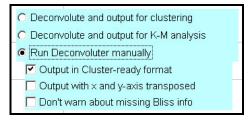

In this state, the Deconvoluter will, by default, output in a format ready for K-M (or other) analysis. To output in cluster-ready format, check the corresponding option, as shown above. You will notice that this checkbox option is now enabled while the Deconvoluter is in manual mode.

Proceed as you would for normal operation in running the Deconvoluter. You will notice, however, that clicking on "Run Deconvoluter" will run only the Deconvolution step. To execute the other steps, click on one of the manual operation buttons, as shown below:

| Manual operation: |
|-------------------|
| Convert Scores    |
| Transpose         |
| Output files      |

- **Convert Score** Using the Score Conversion Utility, the scores are converted based on user settings. This process can be performed iteratively if the user has more than 4 different score types to convert, the use can specify the first four scores, click "Convert Scores", and repeat the process until all scores have been converted. *Note: the TMA-Deconvoluter will not check whether or not the specified scores exist in the dataset prior to performing the conversion and may return an error if such scores do not exist.*
- **Transpose** transpose the data by swapping the x and y-axis. Note: Because fo Excel's 256-column limit, it is highly inadvisable to perform transposition on a data set that contains more than 250 cases.
- **Output files** output the data from the output worksheets in the TMA-Deconvoluter to text tab-delimited files.

These operations can be performed in any order (after deconvolution), but the user should know what (s)he is doing to the data.

# <u>Appendix</u>

| ľ  | File     | <u>E</u> dit | <u>V</u> iew | Insei      | rt F <u>o</u> r | mat        | <u>T</u> ools | <u>D</u> ata | <u>W</u> ir         | ndow       | <u>H</u> elp | Acro       | at       |          |            |            |            |            |            |            |            |            |            | _          | 8          |
|----|----------|--------------|--------------|------------|-----------------|------------|---------------|--------------|---------------------|------------|--------------|------------|----------|----------|------------|------------|------------|------------|------------|------------|------------|------------|------------|------------|------------|
|    | 🛩 🖬      | <i></i> 🙆    | L ₩5℃        | ¥ 🗈        | <b>il</b> 🝼     | <b>N</b> • | CH + 🤞        | Σ.           | f≈ <mark>2</mark> ↓ | ZI 🛍       | ı 🌏 7        | ′5%        | -        | 2 .   A  | rial       |            |            | -          | 10         | B          | ΙÜ         |            | Ē          | 🕭 - 🛕      | <u> </u>   |
|    | L2       | 2            |              | -          | =               | 11         |               |              |                     |            |              |            |          |          |            |            |            |            |            |            |            |            |            |            |            |
|    | A        | В            | С            | D          | E               | F          | G             | Н            | 1                   | J          | К            | L          | М        | N        | 0          | Р          | Q          | R          | S          | Т          | U          | V          | W          | X          | Y          |
| ŀ  |          | 03           |              |            |                 | -          |               |              |                     |            |              |            |          |          |            |            |            |            |            |            |            |            |            |            |            |
|    | sector 1 | 1            | 2            | 3          | 4               | 5          | 6             | 7            | 8                   | 9          | 10           | 11         |          | sector 2 | 1          | 2          | 3          | 4          | 5          | 6          | 7          | 8          | 9          | 10         | 11         |
| ł  | 1        | 164          | 619          | 115        | 116             | 168        | 126           | 976          | 258                 | 260        | 106          | 95         |          | 1        | 550        | 928        | 929        | 964        | 536        | 936        | 477        | 517        | 792        | 402        | 938        |
| ł  | 2        | 552          | 541          | 537        | 242             | 974        | 224           | 620          | 540                 | 466        | 979          | 535        |          | 2        | 441        | 473        | 387        | 420        | 939        | 533        | 531        | 528        | 980        | 382        | 465        |
| +  | 3        | 546          | 551          | 545        | 544             | 547        | 542           | 320          | 334                 | 330        | 327          | 313        |          | 3        | 303        | 300        | 299        | 298        | 290        | 255        | 250        | 239        | 238        | 621        | 525        |
| +  | 4        | 742<br>790   | 788<br>745   | 944<br>556 | 553<br>794      | 966<br>787 | 734<br>571    | 318<br>582   | 251<br>569          | 288<br>737 | 296<br>793   | 323<br>741 |          | 4        | 335<br>570 | 319<br>751 | 389<br>735 | 395<br>749 | 937<br>732 | 484<br>578 | 723<br>294 | 965<br>248 | 972<br>246 | 532<br>315 | 538<br>932 |
|    | 5        | 790          | 554          | 579        | 576             | 941        | 736           | 731          | 747                 | 795        | 733          | 942        |          | 5        | 784        | 751        | 943        | 749        | 732        | 578        | 786        | 733        | 791        | 743        | 932        |
| 2  | 7        | 746          | 730          | 789        | 681             | 585        | 583           | 940          | 574                 | 586        | 597          | 129        |          | 7        | 152        | 195        | 610        | 623        | 617        | 539        | 933        | 959        | 204        | 261        | 269        |
| 5  | 8        | 225          | 156          | 144        | 738             | 960        | 935           | 322          | 237                 | 240        | 249          | 252        |          | 0        | 254        | 292        | 301        | 308        | 309        | 311        | 312        | 324        | 342        | 343        | 359        |
| 1  | 9        | 274          | 276          | 284        | 337             | 345        | 344           | 340          | 339                 | 336        | 328          | 314        |          | 9        | 310        | 307        | 305        | 297        | 289        | 245        | 241        | 444        | 124        | 752        | 755        |
| 2  | 10       | 380          | 304          | 367        | 363             | 354        | 228           | 127          | 754                 | 539        | 781          | 338        |          | 10       | 772        | 266        | 259        | 236        | 203        | 316        | 317        | 770        | 765        | 326        | 769        |
| 3  | 11       | 539          | 973          | 775        | 776             | 778        | 346           | 779          | 978                 | 971        | 539          | 968        |          | 11       | 782        | 295        | 962        | 646        | 767        | 931        | 331        | 256        | 253        | 124        | 771        |
| 4  | 12       | 783          | 780          | 729        | 302             | 647        | 539           | 243          | 244                 | 777        | 773          | 768        |          | 12       | 124        | 753        | 291        | 700        | 652        | 970        | 969        | 333        | 967        | 975        | 774        |
| 5  | 13       | 347          | 963          | 341        | 930             | 961        | 321           | 946          | 945                 | 947        | 950          | 952        |          | 13       | 951        | 956        | 955        | 958        | 949        | 948        | 934        | 325        | 293        |            | <u> </u>   |
| 6  |          |              |              |            |                 | 1          | 1             |              |                     |            |              |            |          |          |            |            |            |            |            |            |            |            |            |            |            |
| 7  |          |              |              |            |                 |            |               |              |                     |            |              |            |          |          |            |            |            |            |            |            |            |            |            |            |            |
| 8  |          |              |              |            |                 |            |               |              |                     |            |              |            |          |          |            |            |            |            |            |            |            |            |            |            |            |
| 9  |          |              |              |            |                 |            |               |              |                     |            |              |            |          |          |            |            |            |            |            |            |            |            |            |            |            |
| :0 |          |              |              |            |                 |            |               |              |                     |            |              |            |          |          |            |            |            |            |            |            |            |            |            |            |            |
| 21 |          |              |              |            |                 |            |               |              |                     |            |              |            |          |          |            |            |            |            |            |            |            |            |            |            |            |
| 2  |          |              |              |            |                 |            |               |              |                     |            |              |            |          |          |            |            |            |            |            |            |            |            |            |            |            |
| 3  |          |              |              |            |                 | -          |               |              |                     |            |              |            |          |          |            |            |            |            |            |            |            |            |            |            |            |
| 4  |          |              |              |            |                 |            |               |              |                     |            |              |            |          |          |            | <u> </u>   |            |            |            |            |            |            |            |            |            |
| 5  |          |              |              | negative   |                 |            | array #:      | 4            |                     | -          | intibody:    |            |          | date     | stained:   |            |            |            |            |            |            |            |            |            | _          |
| 6  | e        | equivoca     | alluninte    | rpretable  | 9 1             | arr        | ay name:      | lympho       | ma                  | Ыі         | ss code:     |            |          | da       | ate read:  |            |            |            |            |            |            |            |            |            |            |
| 7  |          |              |              | < positive |                 |            | slice:        |              |                     |            | eatment:     |            |          | -        | read by:   |            | _          |            |            |            |            |            |            |            | -          |
| 8  |          |              | strong       | g positive | 3               | -          | other:        |              |                     |            | dilution:    |            |          | COL      | nments:    |            |            |            |            |            |            |            |            | _          | -          |
|    |          | mast         | er /h        | 12 / mi    | h1/n            | num 1-v    | /n-4-00       | / mi         | im 1-vr             | 1-5-00     | /            | · · ·      |          |          |            |            | -          |            |            |            |            |            |            |            |            |
|    |          |              |              |            |                 |            |               | ~~           |                     |            |              |            |          | -        |            |            |            |            |            |            |            |            |            |            |            |
| I  | aw 🗝 🕻   | 36           | Auto         | Shap       | es -            | 1 1        |               |              | 12 0                | 7 - 1      | • <u>A</u> • | =          | <b>H</b> | _        |            |            |            |            |            |            |            |            |            |            |            |

Master worksheet screenshot

- The first worksheet in the workbook should be a master worksheet that defines the layout of the sectors that comprise the tissue microarray. We routinely divide our tissue microarrays in sectors that are separated on the physical microarray by a space. We find it easier to read our tissue arrays if the maximum number of columns on an array sector does not exceed 12-14 columns. In addition we find that scanning images with the Bliss system in four sectors of, say 125, cores is easier than scanning all 500 images on an array in a single run. The drawback of course is that each sector needs to be set up for scanning separately on the Bliss system and that each sector requires its own folder of jpeg files. Should you decide to have all your sectors combined in one, the notation as below should still be maintained but of course you would avoid naming sectors 2, 3 and 4. A screenshot of the master worksheet appears above. The name of this worksheet should be "master" and should be identical in layout to all other worksheets that exist in this workbook.
- Cell "A1" (the top left cell in the worksheet) should contain the cell address, in R1C1 format of sector one, row one, column one. In the vast majority of cases, this will be "B3".
- The addresses for any additional sectors should be similarly defined for all other sectors in the TMA, and they should be specified in the cells directly to the right of cell A1 (i.e.

they should all be located in Row 1 of the worksheet). In addition, the number of total cells containing these addresses will be used to determine the total number of sectors that exist in your tissue microarray.

- Each sector should have a header column and a header row that defines the total number of rows and columns for that sector. The TMA-Deconvoluter explicitly uses the sector headers in the master worksheet in order to determine the sector dimensions. The sector name (e.g. "Sector 1") should be located in the cell where the header column and row meet. This cell should not be empty.
- There must be at least one row and column of separation between sectors. If there is no separation, the dimensions of that sector may be incorrectly detected by the TMA-Deconvoluter. Following this formatting convention, it is possible to have four or more sectors in your TMA.
- For the master worksheet, the data region of the sectors should contain the case identifiers that provide the key to the lookup file containing additional information. The identifiers do not have to be arranged in order, and if there is an empty cell, the corresponding case will not be present in the output file, regardless of whether or not scores exist in the subsequent data worksheets.
- Below the sector layout, additional information of the TMA can be provided. Please refer to the screenshot for an example. Currently, the following are required for compatibility with Stainfinder; the cells containing the information must be positioned at the indicated addresses below:

| Cell Address | Description             |
|--------------|-------------------------|
| H25          | array #                 |
| H26          | array name              |
| H27          | slice #                 |
| L25          | antibody <sup>*,+</sup> |
| L26          | bliss code+             |

\* Note: this is what Stainfinder uses to identify antibodies. It should not have any punctuation characters, and should be identical to name of antibody in the name of the folder in which the images are stored. Take a look at the Bliss filename nomenclature to see how the file system is organized.

<sup>+</sup> Note: if this information is missing, TMA-Deconvoluter will warn the user. This information is necessary for proper operation with Stainfinder.

Note that this must also be identical to the rest of the worksheets in the workbook.

|          | and the second second | Ean       | view  | Insen     |        | mat          | Tools    | Dat |         | ndow     | Help     |        |          |          |          |          | _ 6 | P ] ] |
|----------|-----------------------|-----------|-------|-----------|--------|--------------|----------|-----|---------|----------|----------|--------|----------|----------|----------|----------|-----|-------|
| )        | 🖻 🖬                   | <i> 🖪</i> | L 😻   | X 🗈 🕻     | 2 🝼    | <b>K</b> 7 + | CH + 📢   | δ   | f≈ ĝ↓   | XI 🛍     | 75%      | 6.     | - 🤉      | °, Ar    | ial      |          |     | -     |
|          | A                     | 1         | -     | -         | =      | B3           |          |     |         |          |          |        |          |          |          |          |     |       |
|          | A                     | В         | C     | D         | E      | F            | G        | Н   | , T     | J        | К        | L      | М        | N        | 0        | P        | Q   | F     |
|          |                       | 03        |       |           |        |              |          |     |         |          |          |        |          |          |          |          | -   | -     |
|          | sector 1              | 1         | 2     | 3         | 4      | 5            | 6        | 7   | 8       | 9        | 10       | 11     |          | sector 2 | 1        | 2        | 3   |       |
|          | 1                     | 1         | 1     | 2         | 3      | 3            | 3        | 2   | 3       | 2        | 1        | 2      | <u> </u> | 1        | 1        | 2        | 2   | -     |
|          | 2                     | 3         | 3     | 3         | 3      | 2            | 3        | 2   | 1       | 2        | 3        | 1      |          | 2        | 3        | 1        | 2   |       |
| 5        | 3                     | 3         | 3     | 0         | 2      | 3            | 3        | 2   | 3       | 1        | 3        | 2      |          | 3        | 3        | 3        | 2   |       |
| à.       | 4                     | 1         |       | 3         |        | 3            | 3        |     | 3       | 1        | 3        | 2      |          | 4        | 2        |          | 1   |       |
| 7        | 5                     |           | 3     | 3         | 3      | 1            | 3        | 3   | 3       | 1        | 2        | 1      |          | 5        | 3        | 3        | 3   | - 1   |
| 3        | 7                     |           | 3     | 3         | 3      | 3            | 3        | 3   | 3       | 3        | 3        | 3      |          | 5        | 2        | 3        | 3   | -1    |
| 9        | 8                     |           | 3     | 3         | 3      | 3            | 3        | 3   | 3       | 3        | 3        | 3      |          | 8        | 3        | 3        | 3   |       |
| 11       | 8                     |           | 3     | 3         | 3      | 3            | 3        | 3   | 3       | 3        | 3        | 3      |          | 9        | 3        | 3        | 3   | -1    |
| 12       | 10                    |           | 3     | 2         | 2      | 3            | 3        | 3   | 3       | 1        | 3        | 3      |          | 10       | 3        | 3        | 3   | -1    |
| 12       | 11                    |           | 3     | 3         | 3      | 3            | 3        | 1   | 3       | 3        | 1        | 2      | <u> </u> | 11       | 3        | 3        | 2   | -1    |
| 13       | 12                    |           | 0     | 2         | 3      | 1            | 1        | 2   | 3       | 2        | 1        | 3      | <u> </u> | 12       | 1        | 3        | 2   |       |
| 14<br>15 | 13                    |           | 2     | 2         | 3      | 0            | 2        | 2   | 2       | 3        | 3        | 1      | <u> </u> | 13       |          | 0        | 0   | 1     |
| 16       | 15                    |           | 6     | 6         | 3      | 0            | 6        | 5   | 6       | 3        | 3        |        |          | 10       | U        | 0        | 0   | +     |
| 17       |                       |           | -     | -         |        |              | -        |     |         |          |          | -      |          |          |          |          | -   |       |
| 18       |                       |           |       | -         |        | -            |          |     |         |          |          |        |          |          |          |          |     |       |
| 19       |                       |           | -     | -         |        | -            | -        |     |         |          |          |        |          |          |          |          |     |       |
| 20       |                       |           |       | -         |        | 1            | -        |     | -       | -        |          | -      |          |          |          |          | -   |       |
| 21       |                       |           |       |           |        |              |          |     |         |          |          | -      |          |          |          |          |     |       |
| 22       |                       |           |       |           |        | -            |          |     |         |          |          |        |          |          |          |          |     |       |
| 23       |                       |           | 1     |           |        | 1            | 1        |     |         |          |          | -      |          |          |          |          | -   |       |
| 24       |                       |           | 1     |           |        |              |          |     |         |          |          |        |          |          |          |          |     |       |
| 25       |                       |           |       | negative  | 0      |              | arrav #: | 4   |         | a        | ntibody: | bcl2   | 1        | date     | stained: | 03/14/00 |     |       |
| 26       |                       | equivica  |       | rpretable |        | arr          | ay name: |     | noma    |          | s code:  |        | 1        |          |          | 04/10/00 |     |       |
| 27       |                       |           |       | positive  |        |              | slice:   |     |         |          | atment   |        |          |          | read by: |          |     |       |
| 28       |                       |           |       | positive  |        |              | other:   |     |         |          |          | 11.000 |          |          | nments:  |          |     |       |
| 29       |                       |           |       |           |        |              |          |     |         |          |          |        |          |          |          |          |     |       |
| 30       |                       |           |       |           |        |              |          |     |         |          |          |        |          |          |          |          |     |       |
| T        |                       | \ mast    | er \b | 12 / mit  | 01 / n | num 1-1      | vn-4-00  | / m | um 1-vi | n-5-00 / | /        |        |          |          | _        |          |     | +11   |

Scoring worksheet screenshot

• A scoring worksheet will contain the scoring information of an antibody stain on a slice of the TMA. The name of the worksheet should match the name given in cell L25; the value in cell L25 will be used as the name of the antibody in the output file. Within each sector, scoring data is provided. There is a limit of 253 scoring worksheets per workbook – this corresponds to the 256-column limitation in Microsoft Excel and the three columns required for the format of the pre-cluster file for the Cluster program.

# Lookup File Format

| D  | 🖻 🖬 🎒 🕻 | à 💞 🐰 🛛 | h 🛍 🝼 ኯ   | 🔹 CH 👻 🍓   | $\Sigma f_{x} \stackrel{A}{\cong} \downarrow \stackrel{Z}{\downarrow}$ | 100 🛍 🕴      | % 🔻 🕄        | 🏅 Arial |   | - |
|----|---------|---------|-----------|------------|------------------------------------------------------------------------|--------------|--------------|---------|---|---|
| _  | B1      | -       | = org     | jan        |                                                                        |              |              |         |   |   |
|    | A       | В       | С         | D          | E                                                                      | F            | G            | Н       | 1 | J |
| 1  | no      | organ   | class     | diagnisis  | modifier *                                                             | 1 modifier 2 | 2 modifier 3 |         |   |   |
| 2  |         | breast  | malignant | carcinoma  |                                                                        | invasive     | grade 1      |         |   |   |
| 3  |         | breast  | malignant | carcinoma  | ductal                                                                 | invasive     | grade 3      |         |   |   |
| 4  | 3       | breast  | malignant | carcinoma  | ductal                                                                 | invasive     | grade 1      |         |   |   |
| 5  | 4       | breast  | malignant | carcinoma  | ductal                                                                 | in situ      | grade 3      |         |   |   |
| 6  | 5       | breast  | malignant | carcinoma  |                                                                        | invasive     | grade 3      |         |   |   |
| 7  |         | breast  | malignant | carcinoma  | ductal                                                                 | invasive     | grade 3      |         |   |   |
| 8  | 7       | breast  |           | carcinoma  |                                                                        | in situ      | grade 3      |         |   |   |
| 9  | 8       | breast  | malignant | carcinoma  | ductal                                                                 | invasive     | grade 3      |         |   |   |
| 10 | 9       | breast  | benign    | fibroadeno | ma                                                                     |              |              |         |   |   |
| 11 | 10      | breast  | malignant | carcinoma  | ductal                                                                 | invasive     | grade 1      |         |   |   |
| 12 | 11      | breast  | malignant | carcinoma  | lobular                                                                | invasive     |              |         |   |   |
| 13 | 12      | breast  | malignant | carcinoma  | ductal                                                                 | in situ      | grade 3      |         |   |   |
| 14 | 13      | breast  | normal    | normal     |                                                                        |              |              |         |   |   |
| 15 | 14      | breast  | normal    | normal     |                                                                        |              |              |         |   |   |
| 16 | 15      | breast  | malignant | carcinoma  | lobular                                                                | invasive     |              |         |   |   |
| 17 | 16      | breast  | malignant | carcinoma  | ductal                                                                 | invasive     | grade 2      |         |   |   |
| 18 |         | breast  | malignant | carcinoma  | ductal                                                                 | invasive     | grade 2      |         |   |   |
| 19 | 18      | breast  | normal    | normal     |                                                                        |              |              |         |   |   |
| 20 | 19      | breast  | benign    | papilloma  |                                                                        |              |              |         |   |   |
| 21 | 20      | breast  | benign    | fibroadeno | ma                                                                     |              |              |         |   |   |
| 22 |         | breast  | malignant | carcinoma  | ductal                                                                 | invasive     | grade 2      |         |   |   |
| 23 | 22      | breast  | malignant | carcinoma  | lobular                                                                | invasive     |              |         |   |   |

Lookup file screenshot

- The lookup table should contain a header at Row 1.
- Unique case numbers should be located in column A.
- Columns B-F can contain additional information and will be included in the NAME column of the output file (which will correspond to the descriptors under Treeview). These descriptors can be diagnostic features (tumor grade, etc., as in this example) but can also contain clinical data such as follow-ups, etc.
- A pipe ("|") will appear between the information contained within each column, in the output file.
- Any additional information beyond Columns A-F will not be included in the output file.

Note: the case identifier must begin with the integer 1, and there should be no skipping in the numbering. Thus, for any given case number n, it should appear on row n + 1.

Please refer to the screenshot for an example of the layout.

# **Bliss File Name Nomenclature**

The TMA data management system described here was designed with the Bliss filename nomenclature in mind. If you created and curate your digital image collection with the Bliss microscope system, your files will already be in this format. If you have not, the following will describe how the nomenclature is structured so that you can adapt your system appropriately.

Images generated by the Bliss microscope system (Bacus Labs Inc.) are stored in the following directory structure:

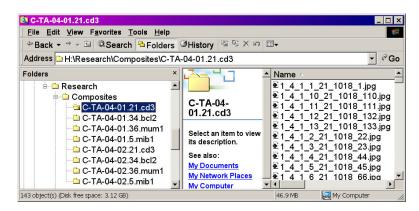

All TMA directories should be contained in the directory "Composites", as shown above. Each directory or folder represents a collection of images from a single sector of a given slice of the TMA, as shown above. The total number of folders in the selection will equal the product of the number of arrays, slices, and sectors in your TMA collection. In the example above, which also represents the files stored in the on-line demonstration database, there are 8 folders, representing an array composed of 4 slices and 2 sectors each.

The directory name is composed of the following:

```
C-TA-0x-0y.z.Ab-Name
```

An example of this would be the following:

```
C-TA-04-02.34.bcl2
```

where:

| Variable | Description      | Example |
|----------|------------------|---------|
| x        | TMA Array Number | 4       |
| У        | TMA Sector       | 2       |
| z        | TMA Slice Number | 34      |
| Ab-Name  | Antibody Name    | bcl2    |

So, in the above example, the folder/directory represents images collected from TMA number 4, sector 2, slice 34, stained with the antibody against bcl2.

Each of the image filenames in these directories consist of the following:

s\_a\_c\_r\_sl\_code\_d.jpg

An example of this would be the following:

1\_4\_1\_1\_34\_1012\_1.jpg

where:

| Variable | Description        | Example |
|----------|--------------------|---------|
| s        | Sector Number      | 1       |
| a        | Array Number       | 4       |
| с        | Column Number      | 1       |
| r        | Row Number         | 1       |
| sl       | Slice Number*      | 34      |
| code     | Bliss Code Number* | 1012    |
| d        | Order Number       | 1       |

\* Note that the raw scoring workbooks used to generate the TMA TreeView files must contain the necessary information in order for Stainfinder to recognize the filenames. This is why the TMA Deconvoluter will warn the user if "Bliss or slice information" is missing from their scoring worksheets.

So, in the above example, the folder/directory represents image collected from Sector 1, Array 4, Column 1, Row 1, Slice 34, Bliss Code designation 1012, and is the first picture scanned in the array.

A note about the Bliss code numbers: The BLISS code number is a numerical code for the name of the antibody used in staining and is required since the name of a JPG image file generated by the Bliss system consists of 7 numbers separated by underscores, but does not allow for letters.

Your digital image collection must follow this nomenclature in order for Stainfinder to work properly. If there are missing or incorrect information, Stainfinder may not be able to retrieve the image file or may retrieve incorrect image files. Please examine the on-line demonstration database and accompanying files from the Downloads section to see how a properly configured system should behave.

Note: The Bliss microscope system employs a serpentine scanning method in generating the order of pictures collected. The Order Numbers reflect this scanning method. An example of a serpentine scan is shown below, where the numbers represent the order in which the images are acquired.

#### **Serpentine Scan**

| Sector | Column |    |    |    |    |    |    |    |    |    |    |
|--------|--------|----|----|----|----|----|----|----|----|----|----|
| Row    | 1      | 2  | 3  | 4  | 5  | 6  | 7  | 8  | 9  | 10 | 11 |
| 1      | 1      | 2  | 3  | 4  | 5  | 6  | 7  | 8  | 9  | 10 | 11 |
| 2      | 22     | 21 | 20 | 19 | 18 | 17 | 16 | 15 | 14 | 13 | 12 |
| 3      | 23     | 24 | 25 | 26 | 27 | 28 | 29 | 30 | 31 | 32 | 33 |
|        | ete    | c  |    |    |    |    |    |    |    |    |    |

Scanning beings at Row 1, Column 1 of Sector n and proceeds to the end of the row. It then moves one row down and proceeds to the left, until it reaches the left end of the row. It continues onto the third row and proceeds in like fashion until the end of the sector is reached.

# **Quantitative Scoring Systems**

The score conversion process is meant to convert the range of scores from the user's scoring system into a range that is compatible with TreeView. TreeView was originally designed for displaying 2-color ratiometric DNA microarray data, where one color (green) represents a green-labeled DNA probe, and the other color (red) represents a red-labeled probe. When ratios are transformed into log<sub>2</sub> space, the space between 0 and 1 (representing a higher abundance ratio of the green probe vs red probe) is transformed into -infinity to 0, while the space between 1 and infinity (representing a higher abundance ratio of the red probe vs green probe) is transformed into ths space between 0 and infinity. The value of 0 represents the 1:1 ratio at which the abundances of the green and red probes are equal and is shown as black. This is illustrated below.

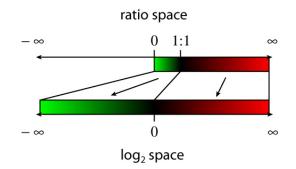

For those of you familiar with 2-color ratiometric DNA microarray data, the above explanation is a very simplified one and doesn't take into account all the possible variations done in processing the data. However, such variations aren't relevant for our purposes here, so the explanation here should suffice.

The most important aspect of this transformation is that the dynamic range for negative vs positive values is symmetric around 0 (represented by black).

Thus, when we adapted our current scoring system for TreeView visualization, we designed it as shown in the table below:

| Score | Description               | Treeview<br>score | Appearance<br>under<br>Treeview |
|-------|---------------------------|-------------------|---------------------------------|
|       | Missing datapoint         |                   |                                 |
| 0     | Negative                  | -2                |                                 |
| 1     | equivocal/uninterpretable | 0                 |                                 |
| 2     | weak                      | 1                 |                                 |
| 3     | strong                    | 2                 |                                 |

This meant that we needed to map our scoring system into the number space used by TreeView and to make it symmetric around zero. This thus accounts for the default mappings of the score conversion process as shown in the score key above.

With the release of the TMA-Combiner, which can handle quantitative scoring systems, we wanted to extend the ability of the TMA-Deconvoluter to handle these scoring systems. However, to keep such systems compatible with TreeView, for those who wish to cluster their data, we devised a score transformation-scaling function that would achieve the objective of setting 100% negative and 100% positive scores on the two extremes of the range, with the equivocal/uninterpretable value being centered exactly in between these two ranges.

For those who use a continuous scoring system (no discrete integers), this allows one to set a "equivocal/uninterpretable" threshold that would then center the rest of the scoring range.

# The Score Conversion Process

The actual formula as implemented in the TMA-Deconvoluter is then as follows:

#### For the following:

n = 100% negative, taken to be the minimum limit of the range in the user's scoring system u = uninterpretable/equivocal, taken to be an intermediate value between n and p p = 100% positive, taken to be the maximum limit of the range in the user's scoring system s = score to be scaled/transformed t = transformed/scaled score y = TreeView score range limits

if s < u then t = -y \* (s - u) / (u - n)else t = y \* (s - u) / (p - u)end if

The end result is a scoring system with range -y to y, with u centered at 0. This is illustrated in the diagram below.

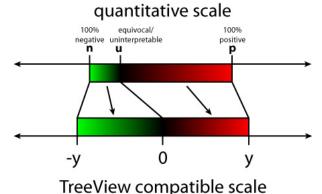

The scaling performed is proportional and linear. You may note that the TreeView scores shown in the discrete score conversion table used with our scoring system, as shown in the table earlier in this section, is still consistent with this score conversion formula for y = 2.

This scoring conversion process should be flexible for most conceivable scoring systems currently used by pathologists. It has the following requirements:

- a minimum value that represents the highest confidence of negative staining or lowest degree of staining
- a **single** intermediate value that represents the lowest staining confidence or otherwise an uninterpretable/equivocal stain
- a maximum value that represents the highest confidence of positive staining or highest degree of staining
- scoring system is linearly scalable

There is currently no planned support for non-linear scaling.

# Web Server Setup Instructions

# **Preface and Disclaimer**

Note: Installation packages for web servers are available that run smoothly on the majority of computer configurations. However, setting up a web server is not a trivial task, and should not be handled by a novice without guidance. Please realize that you are exposing a portion of your computer to anybody who has access to the internet. Security is a complicated matter that people make careers out of, and security holes are periodically discovered in even the best web servers. Plan on checking regularly for updates and/or security fixes. With this in mind, these instructions are provided as a quick reference only. Non-technical users are advised to consult a systems administrator for assistance. We are not responsible for any damage, loss, nor compromise of information caused by an improperly configured server.

Instructions are provided here for installing the Apache web server on a Windows-based computer with the basic default settings. Apache is free, open source, and runs on multiple platforms – which helps explain why it is currently the most popular web server on the Internet today. While Apache can be run on Windows 95, 98, or ME, these are operating systems intended for the home user and not a production environment, so these operating systems are not officially supported by Apache. Furthermore, at the time of this writing, there may be a possible bug that affects Windows XP. Hence, it is highly suggested that Apache be run on either Windows NT or Windows 2000. The documentation for Apache (<u>http://httpd.apache.org</u>) is extensive and far more detailed that what you will find here.

#### Prepare your computer (server) for installation

Go to Windows Update (<u>http://windowsupdate.microsoft.com</u>) and install any security fixes. Security fixes are found in the Critical Updates section.

A server ideally should not be used to run any more applications outside of its main function. Ports likewise should be closed if they are not required for an application. The Apache web server, as most web servers do, is accessed through port 80. If this makes no sense to you, please seek further assistance with your setup.

#### Download the installation package from the Apache web site

There are currently two versions of Apache in development – Apache 1.3 and 2.0. We currently suggest using version 2.0 as it is better optimized for use on Windows machines. The easiest installation packages for the Windows platform can be found at the Apache Windows Distribution page:

#### http://www.apache.org/dist/httpd/binaries/win32/

You should read the release notes on this page carefully for any notices or known problems. These packages are provided in the MSI format. For our purposes, the package we will use is called "apache\_2.0.35-win32-x86-no\_ssl.msi". The name of the package will obviously change as new releases appear.

If you are using Windows 2000, XP, or ME, you simply need to open file you just downloaded. If you are using Windows 95/98/NT, try opening the package, but if it does not run, then you need to download the Windows Installer program in order to use the MSI packages (scroll to the bottom of the Apache Windows Distribution page for details and links to the Windows Installer).

#### **Install Apache**

Follow the instructions provided by the installer. When asked for the server name and domain name, enter the information as provided by your systems administrator. Alternatively. if you do not have this information, but you have a static IP address, you can enter the IP address instead. Apache is best run as a service, meaning that it runs whenever the computer is started. After installation, there are many useful shortcuts at Start Menu-> Programs->Apache HTTP Server, including links to start and stop the Apache Web Server. You may also see an icon representing the Apache Web Server in the system tray of your computer (lower right hand corner).

If installation was successful, a test page will appear when you type in the address of your computer into your web browser.

#### **Configure Apache**

Apache's options are controlled by one main text file entitled httpd.conf. If you accepted the default settings, this file is located in the "C:/Program Files/Apache Group/Apache2/conf/" directory. There is also a shortcut to this file found at: Start Menu $\rightarrow$ Programs $\rightarrow$ Apache HTTP Server $\rightarrow$ Configure Apache Server $\rightarrow$ Edit the Apache httpd.conf Configuration File.

For our purposes, we are mainly concerned with the location of your files. Limiting access to these files is beyond the scope of this walkthrough, and the Apache documentation should be closely read if you need to do so.

Open the httpd.conf file in your favorite text editor. Lines that begin with the # sign are informational only. Scroll down through the file until you see a section that reads:

```
# DocumentRoot: The directory out of which you will serve your
# documents. By default, all requests are taken from this directory, but
# symbolic links and aliases may be used to point to other locations.
#
DocumentRoot "C:/Program Files/Apache Group/Apache2/htdocs"
```

The main pages of your web site should be located in the Document Root. You can move the Document Root by simply changing the location specified in the httpd.conf file.

If you continue to scroll down the httpd.conf file, you will see the below section:

```
# ScriptAlias: This controls which directories contain server scripts.
```

<sup>#</sup> ScriptAliases are essentially the same as Aliases, except that

<sup>#</sup> documents in the realname directory are treated as applications and

```
# run by the server when requested rather than as documents sent to the client.
# The same rules about trailing "/" apply to ScriptAlias directives as to
# Alias.
#
ScriptAlias /cgi-bin/ "C:/Program Files/Apache Group/Apache2/cgi-bin/"
```

Files in directories specified in this section are executed rather than simply displayed. You can specify multiple directories by simply adding another ScriptAlias line to the httpd.conf file. The Stainfinder Perl script should be placed in one of these directories.

# <u>Install Perl</u>

Perl is a programming language commonly used by CGI programs. Because Stainfinder is written in this language, you must install Perl on your server in order to run Stainfinder successfully.

Perl for Windows install packages in MSI format are available from ActiveState (<u>http://www.activestate.com</u>). The current version at the time of this writing is ActivePerl 5.6.1 build 638 and 5.8.6 build 811. Running the installer file will walk you through the Perl installation. The default settings should be sufficient.

# Install Stainfinder

Copy Stainfinder (the file Stainfinder.pl) to a directory recognized by your web server. Your web server will have a "root" directory whose location is defined by the configuration of your server, and anything placed outside the "root" directory will normally not be recognized by the server.

#### **Configure Stainfinder to your installation**

The sample Stainfinder program, written in Perl, was taken from a Unix system. The opening line of the file tells the program where Perl is located on the system, and must be changed to accommodate differences in the Windows system. On a Windows system, the first line should be changed from:

#!/usr/bin/perl

to:

#### #!c:/Perl/bin/Perl.exe

assuming that you chose the default settings during the installation of Perl. Please be certain to type in both the pound sign and the exclamation mark. Naturally, that line may need to be changed if you installed Perl in a different directory.

At this point, your web server is up and running with Perl. The Stainfinder program can also run, but its configuration has not yet been completed.

# If you are a novice user who has been following our instructions up to this point, we strongly urge you to have your configuration checked by a systems administrator to ensure that there are no security issues with your configuration.

Please continue with the rest of the Stainfinder walkthrough to complete configuring Stainfinder with your system.

# **Revision History**

Revision history of Deconvoluter program.

Current version is 1.10 (2-26-05).

*Earliest supported version is* **1.10***. If you are encountering problems, ensure that your current version is this version or higher.* 

**Deconvoluter Version 1.10, 2/26/05** This represents a major maintenance release.

- New Feature: The Score Conversion Utility can now accommodate scoring systems that use continuous range scores (i.e. not discrete numerals). The Utility linearly converts the scores to a range of -2 to 2, with equivocal/uninterpretable scores set to 0. This range can be adjusted to something else, as long as the absolute values of the 100% negative and 100% positive values equal each other. Please refer to "Quantitative Scoring Systems" under the Appendix for details on how this conversion is accomplished.
- **Modification:** When a user clicks on "Reset", it no longer deselects the runtime option.
- **Modification:** The Deconvoluter will now make the following checks before running:
  - If the user attempts to run the Deconvoluter before resetting, the Deconvoluter will halt and request the user to either click on "Reset" or manually delete the output worksheets.
  - If the "Convert scores quantitatively" option is selected, the Deconvoluter will halt if the score key is not fully populated. The Deconvoluter will also warn the user that the post-conversion scores would not be TreeView compatible if equivocal/uninterpretable is set to a value other than zero, or if the absolute values of the 100% negative and 100% positive values do not equal each other.
  - If the user attempts to run the Deconvoluter without specifying either the scoring worksheet or the lookup file, the Deconvoluter will halt and request that the user populate those fields.
- **Modification:** The default scores for K-M output was changed from: negative = 0, equivocal = (blank), weak positive = 2, strong positive = 3 to negative = -2, equivocal = (boank), weak positive = 1, strong positive = 2.
- **Bug Fix:** An obscure bug was occuring where, if the user had selected K-M output or manual operation, the score conversion process was not selecting the data properly, resulting in non-conversion of the first row of data. This has now been fixed. *Note: this bug did NOT affect PCL output in earlier versions.*

#### Deconvoluter Version 1.08, 8/20/03

• **Modification:** Some minor changes were made to the user interface, mainly involving the score key. "Old Scores" and "New Scores" were clarified to mean "Before Deconvolution" and "After". This does not, however, affect the operation of the Score Conversion Utility, if operated separately as a manual process. Furthermore, the default score key now has the TreeView heatmap color representations located adjacent to their corresponding scores.

#### Deconvoluter Version 1.07, 4/1/03

- **New Feature:** Deconvoluter's Score Conversion Utility now supports the simultaneous conversion of up to 999 scores.
- **Modification:** The Score Conversion Utility can now be turned off by simply leaving all score fields blank. A pop-up message will ask to confirm this if the Deconvoluter is run in the default automatic mode or if the Score Conversion Utility is run separately.

#### Deconvoluter Version 1.06, 6/1/02

• **Bug Fix:** There was a bug that causes the Deconvoluter to navigate to the incorrect column if the number of columns in the sectors were different than that of the very first sector. Thanks to Brian Ring of <u>Applied Genomics</u> for pointing out this bug. This bug has now been fixed.

#### Deconvoluter Version 1.05a, 4/26/02

• **Bug Fix:** The Deconvoluter was not activating the "Output to cluster format" checkbox option when manual operation mode was selected. This has now been fixed.

#### Deconvoluter Version 1.05, 4/22/02

- **Bug Fix:** There was a subtle bug in how Deconvoluter handled different sector sizes in the master worksheet of the raw scoring workbooks. The TMA-Deconvoluter had been allocating memory incorrectly for TMAs which had the last sector be smaller than the other sectors, resulting in "Subscript out of range" errors. This has now been fixed.
- New feature: Deconvoluter now prompts you if you want to input your lookup file, after you generate your file list. If you select "yes", it will then ask for your lookup file and place the file name in the appropriate field, saving you the hassle of typing it in.

#### Deconvoluter Version 1.04, 4/7/02

- **New feature:** Deconvoluter now checks your lookup file to determine whether the list of unique case identifiers is correct. This will alert the user to any offset in the case numbering.
- **Modification:** Minor changes made to the "Control" worksheet (main screen) of the Deconvoluter.

#### Deconvoluter Version 1.03, 3/15/02

- **Bug Fix:** Deconvoluter had always assumed that the dimensions of all sectors would be equal to or less than the dimensions of Sector 1. As a result, cases existing outside the dimensions of Sector 1 in the other sectors were being omitted from the output file. This has now been fixed, and Deconvoluter should support TMA layouts where the dimentions of each sector is independent of any of the other sectors.
- **Modification:** Added an option to turn off warning messages for missing Bliss code/slice information. This is useful for people who haven't yet or don't wish to establish operation with Stainfinder at this time.

#### Deconvoluter Version 1.02, 3/5/02

• Modification: Made the "Set Working Dir" more informative for the user.

#### Deconvoluter Version 1.01, 2/8/02

• **New feature:** enhanced file list generation. Now, instead of prompting the user whether any of all the XLS files found in the current working directory are to be

added to the file list, the user gets an Open File dialog box, whereupon selecting the desired files and clicking "Open" will result in the addition of those files into the file list.

• **New feature:** "Set Working Dir" button. It sets the working directory to be the directory containing the Deconvoluter.

#### Deconvoluter Version 1.00, 5/28/01

• Initial release version.

# Frequently Asked Questions (FAQ)

**Q:** I use a scoring system that is a quantitative or semi-quantitative, continuous range system (i.e. not discrete numerals). How do I use the TMA-Deconvoluter to handle the score conversion? (2-23-05)

**A:** Version 1.10 and later of the TMA-Deconvoluter can handle continuous range scoring systems. You can find more information on how this is handled in the "Quantitative Scoring Systems" section under the Appendix, and the walkthroughs have been updated accordingly. If you wish to keep your scores unconverted, turn off the Score Conversion Utility (see below).

**Q:** How do I turn off the Score Conversion Utility when running the Deconvoluter in the default automatic mode? (4-5-03)

**A:** There are two options for doing this.

# Option 1

- 1. Select "Run Deconvoluter manually" option
- 2. Click on "Run Deconvoluter". Note that this will NOT convert scores NOR output files.
- 3. Click on "Output files". The files will now have been output WITHOUT having used the Score Conversion Utility.

#### Option 2

Download Version 1.07 (or higher) of the TMA-Deconvoluter. After selecting all your options and settings, clear all fields in the Score Conversion Utility. You can now run the Deconvoluter in automatic mode with the Score Conversion Utility off. A message dialog box will pop up after deconvolution to confirm that you want the Score Conversion Utility off.

#### **Q:** Why do the case numbers appear offset by one in the output file?

**A:** Your lookup file may have an offset in your case numbers. The TMA-Deconvoluter expects that for given case number n, the row on which it is found is n + 1. For example, if the case identifier is "134", TMA-Deconvoluter expects to find it on row 135. TMA-Deconvoluter also expects the first case identifier to be "1", and versions 1.04 or later will alert you to any errors in your lookup file format.

**Q:** Why do I get the error: "Runtime error 1004: Cannot rename a sheet to the same name as another sheet, a reference object library, or a workbook referenced by Visual Basic"?

**A:** You didn't properly reset the TMA-Deconvoluter after your previous use of Deconvoluter. Click "End" to dismiss the dialog box, then go back and reset the Deconvoluter. To do this, click on the "Reset" button in the Control worksheet. The TMA-Deconvoluter needs to be reset after each batch is processed so that it can clean up after itself and prevent errors like these from occurring.

**Q:** Are there plans for a Macintosh version of the TMA Deconvoluter or any of the other components of the TMA data management system?

A: The short answer: Yes, on a limited basis.

**The long answer:** The TMA data management system has been optimized for Windowsbased systems, primarily because of the availability of Active X controls on the Windows platform and because the <u>TreeView and Cluster</u> programs are currently available only for Windows operating systems. Because of ongoing requests, a Macintosh-compatible version of the TMA Deconvoluter is currently under development and is meant to only serve as preprocessing of data for users who will eventually view the data on a Windows-based system. This Macintosh-compatible version will have a more limited user interface and features, and it will not be updated as frequently due to the author's limited accessibility to a Macintosh computer. Java-based programs that possess the capabilities of TreeView and Cluster are currently under development by the Stanford Genome Databases Group.

**Update (6-26-02):** The Java version of TreeView is now available <u>here</u>. Please note that this is a work in progress, so documentation is sparse, and not all features are implemented. You will need to install the Java Runtime Environment in order for the program to work. Please refer to the program website (at the link above) for further details, and please direct questions about this program to the program's author, <u>Alok Saldanha</u>.

**Update (2-3-05):** There haven't been any requests for a Mac version that I have heard of within the past 2 years, so currently all development efforts for the Mac have been halted. This is again mainly due to the fact that I don't own a Mac, and since we provide the TMA programs free of charge, I am unlikely to spend the time and effort to make a Mac version unless someone wishes to donate a Mac with Excel installed, for this purpose. If there are any of you who must absolutely have a Mac version, feel free to <u>contact me</u>.